# **Instrukcja obsługi PERLA BWT PL**

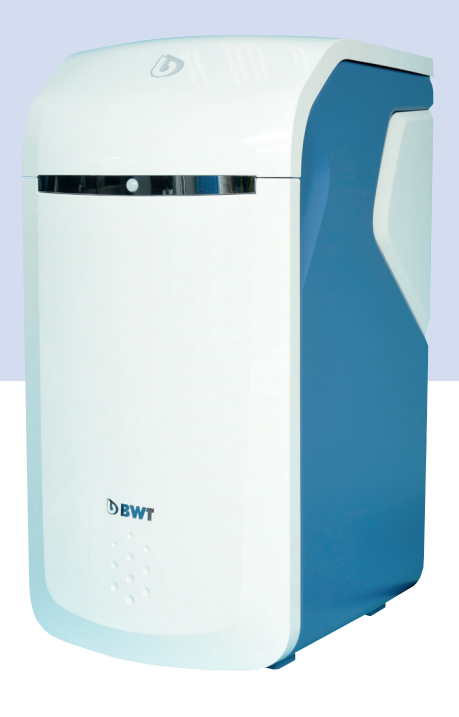

# **BWT Perla**

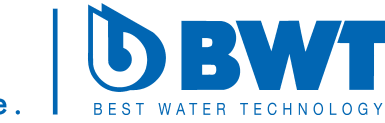

For You and Planet Blue.

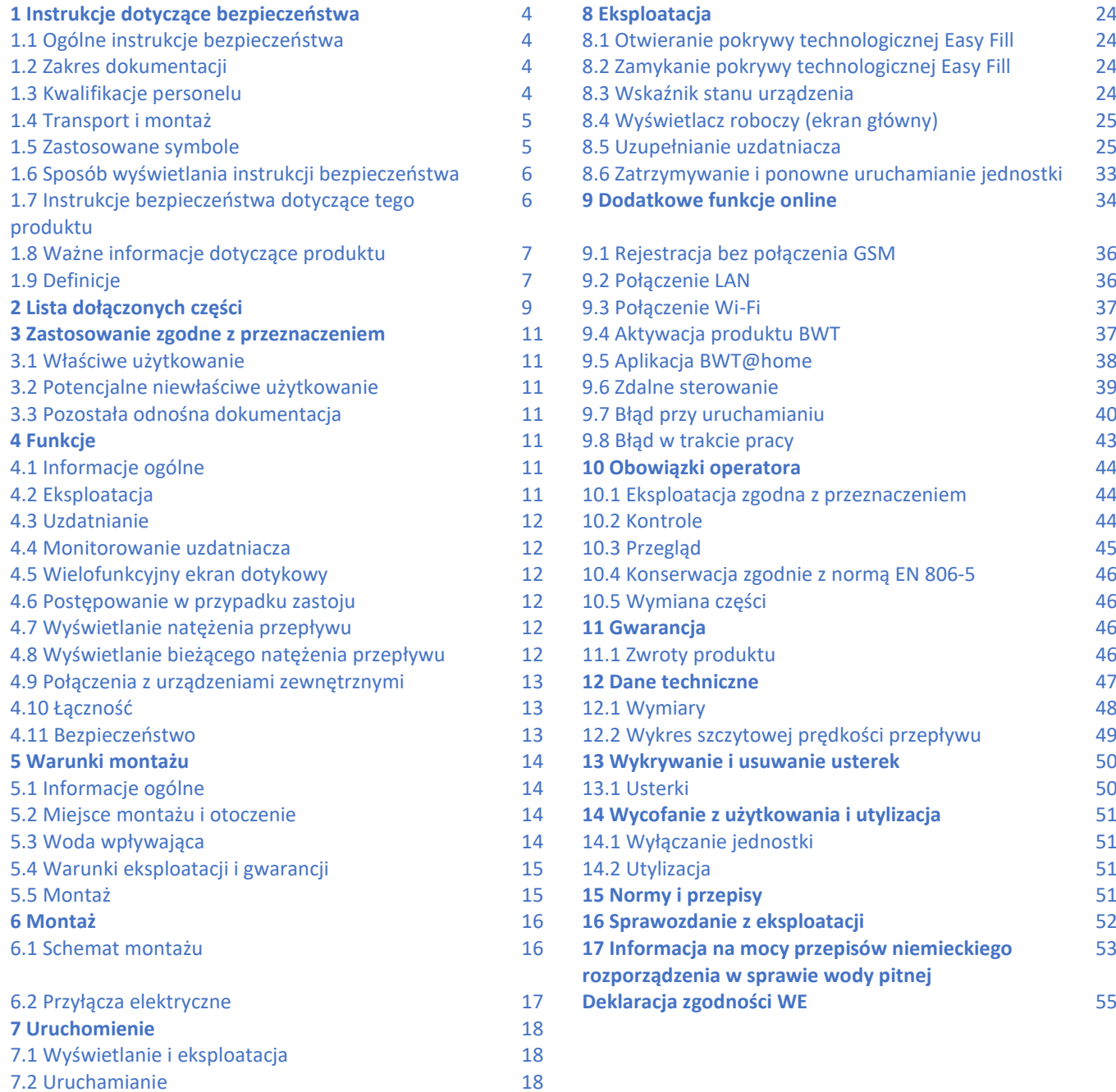

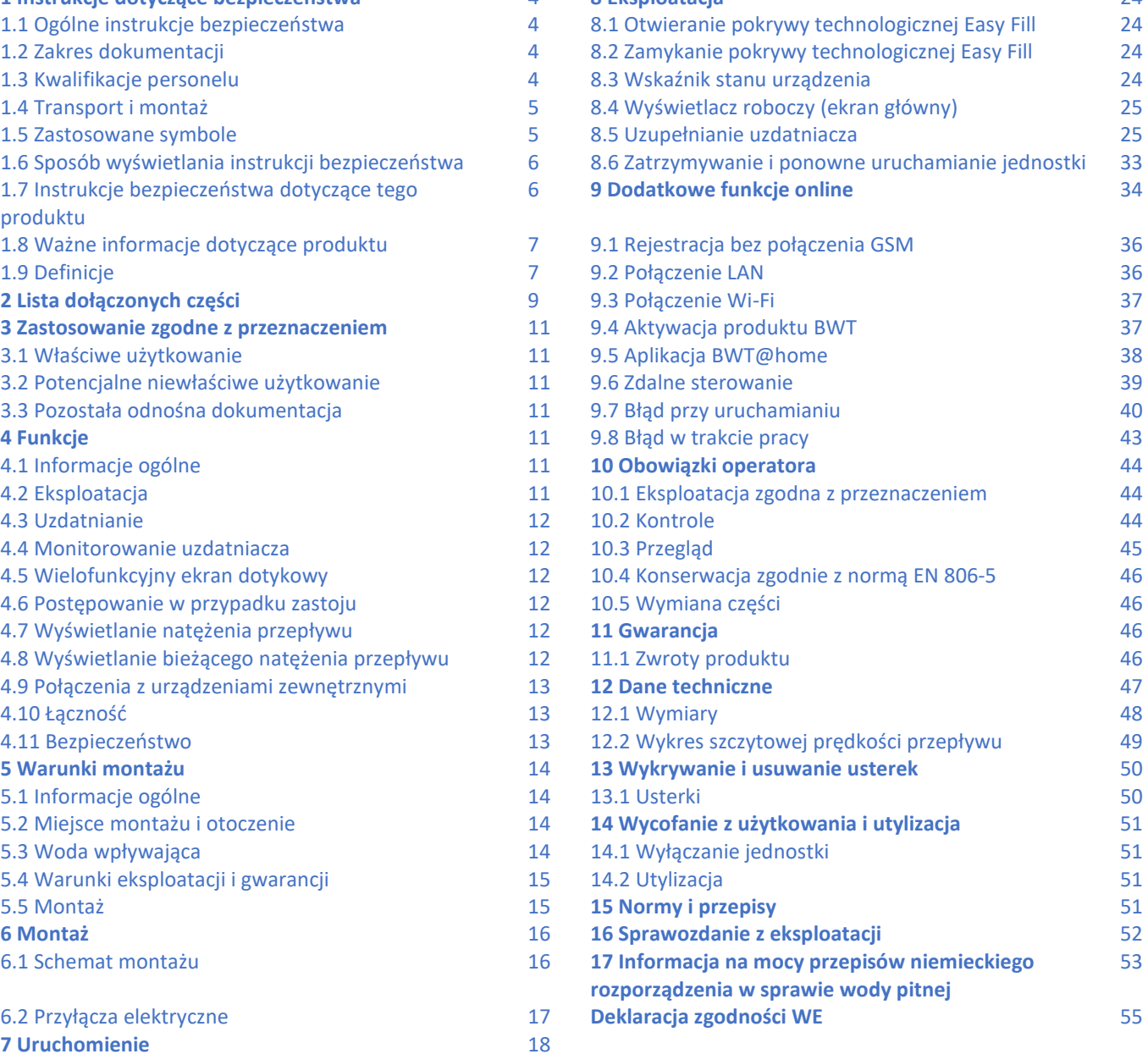

PL

#### **1 Instrukcje dotyczące bezpieczeństwa 1.1 Ogólne instrukcje bezpieczeństwa**

Produkt został wyprodukowany zgodnie ze wszystkimi obowiązującymi przepisami i normami technicznymi oraz spełnia wymogi prawne obowiązujące w momencie wprowadzenia go do obrotu.

Pomimo tego istnieje ryzyko odniesienia obrażeń oraz poniesienia szkód materialnych w przypadku nieprzestrzegania poniższych ogólnych zasad bezpieczeństwa oraz ostrzeżeń umieszczonych w tej instrukcji.

- Należy uważnie zapoznać się z całą niniejszą dokumentacją przed rozpoczęciem pracy z produktem.
- Dokumentacja ta winna być zawsze dostępna dla wszystkich użytkowników.
- Przekazując produkt osobom trzecim, należy dołączyć do niego pełną dokumentację.
- Przestrzegać wszystkich instrukcji dotyczących właściwej obsługi produktu.
- W przypadku wykrycia uszkodzeń produktu albo zasilania sieciowego należy zatrzymać pracę i zawiadomić natychmiast technika serwisu.
- Należy stosować jedynie akcesoria, części zamienne i materiały eksploatacyjne zatwierdzone przez BWT.
- Należy przestrzegać warunków otoczenia i pracy określonych w rozdziale "Dane techniczne".
- Korzystać z środków ochrony indywidualnej. Zapewni to bezpieczeństwo i ochronę przed obrażeniami.
- Wykonywać wyłącznie czynności opisane w tej instrukcji obsługi albo czynności objęte zakresem odbytego szkolenia zapewnionego przez BTW.
- Wykonywać czynności wyłącznie zgodnie ze wszystkimi obowiązującymi normami i przepisami.
- Poinstruować operatora co do działania i obsługi produktu.
- Poinstruować operatora co do konserwacji produktu.
- Poinstruować operatora co do potencjalnych zagrożeń, jakie mogą wyniknąć podczas pracy z produktem.

#### **1.2 Zakres dokumentacji Niniejsza dokumentacja dotyczy wyłącznie produktu o numerze fabrycznym wymienionym**  w rozdziale 12 "Dane techniczne".

Niniejsza dokumentacja jest przeznaczona dla operatorów, monterów przeszkolonych przez BWT, monterów nieprzeszkolonych przez BWT (np. specjalistów z branży wodociągowej) oraz techników BWT.

Niniejsza dokumentacja zawiera ważne informacje dotyczące bezpiecznego i właściwego montażu produktu, jego rozruchu, obsługi, konserwacji i demontażu oraz samodzielnej naprawy prostych usterek.

Należy zapoznać się z całą niniejszą dokumentacją przed rozpoczęciem pracy z produktem. Należy zwrócić szczególną uwagę na rozdział "Instrukcję dotyczące bezpieczeństwa".

#### **1.3 Kwalifikacje personelu**

Prace montażowe opisane w niniejszej instrukcji wymagają podstawowej wiedzy z zakresu mechaniki, hydrauliki i instalacji elektrycznych oraz znajomości specjalistycznej terminologii z tych dziedzin.

Aby zapewnić, że urządzenie zostanie bezpiecznie zamontowane, prace te muszą zostać wykonane wyłącznie przez wykwalifikowanych specjalistów albo przeszkolony personel pod kierunkiem wykwalifikowanego specjalisty.

**Wykwalifikowany specjalista** to osoba posiadająca specjalistyczne przeszkolenie, wiedzę i doświadczenie oraz znajomość stosownych przepisów, umożliwiające jej ocenę przydzielonych jej prac, określanie potencjalnych zagrożeń oraz podejmowanie odpowiednich środków ostrożności. Wykwalifikowany specjalista jest zobowiązany przestrzegać obowiązujących przepisów branżowych.

**Osoba przeszkolona** to osoba, która została przeszkolona przez wykwalifikowanego specjalistę do wykonywania zadań jej powierzonych oraz co do potencjalnych zagrożeń wynikających z niewłaściwego zachowania oraz, w razie potrzeby, przeszkolona oraz poinstruowana co do koniecznych środków i działań ochronnych.

#### **1.4 Transport i montaż**

Aby uniknąć uszkodzenia podczas transportu do miejsca montażu nie należy wyjmować produktu BWT z opakowania do momentu osiągnięcia miejsca docelowego. Następnie należy w odpowiedni sposób zdjąć opakowanie. Sprawdzić, czy dostarczony sprzęt jest kompletny.

W przypadku zagrożenia zamarznięciem osuszyć wszystkie podzespoły przenoszące wodę.

Podnosić bądź przenosić produkt bądź części produktu wyłącznie za przeznaczone do tego oka albo zaczepy.

Produkt należy umieścić na powierzchni poziomej, odpowiednio gładkiej i o odpowiedniej nośności. Należy go zabezpieczyć przed upadkiem albo przewróceniem się.

#### **1.5 Zastosowane symbole**

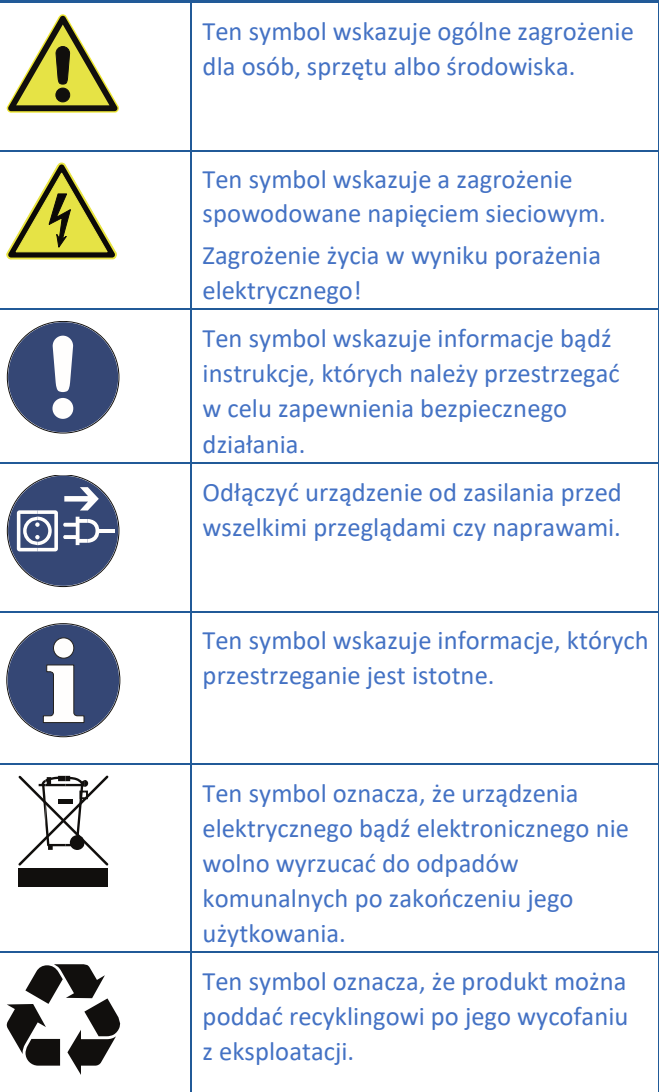

# **1.6 Sposób oznaczania instrukcji bezpieczeństwa**

W tym dokumencie wszelkie sekwencje działań, które mogą powodować urazy bądź szkody, poprzedzają instrukcje dotyczące bezpieczeństwa. Należy przestrzegać wszystkich środków służących zapobieganiu zagrożeniom.

**Instrukcje dotyczące bezpieczeństwa są oznaczone następująco:**

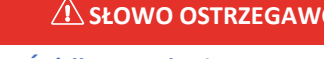

**Źródło zagrożenia (np. porażenie elektryczne)** *Rodzaj zagrożenia (np. ryzyko obrażeń śmiertelnych)!*

► **Unikanie albo zapobieganie zagrożeniu**

CZE!

► **Działanie ratunkowe (ewentualne)**

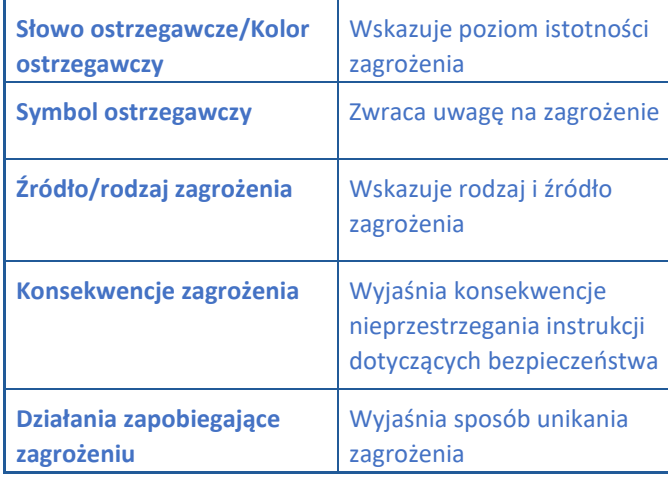

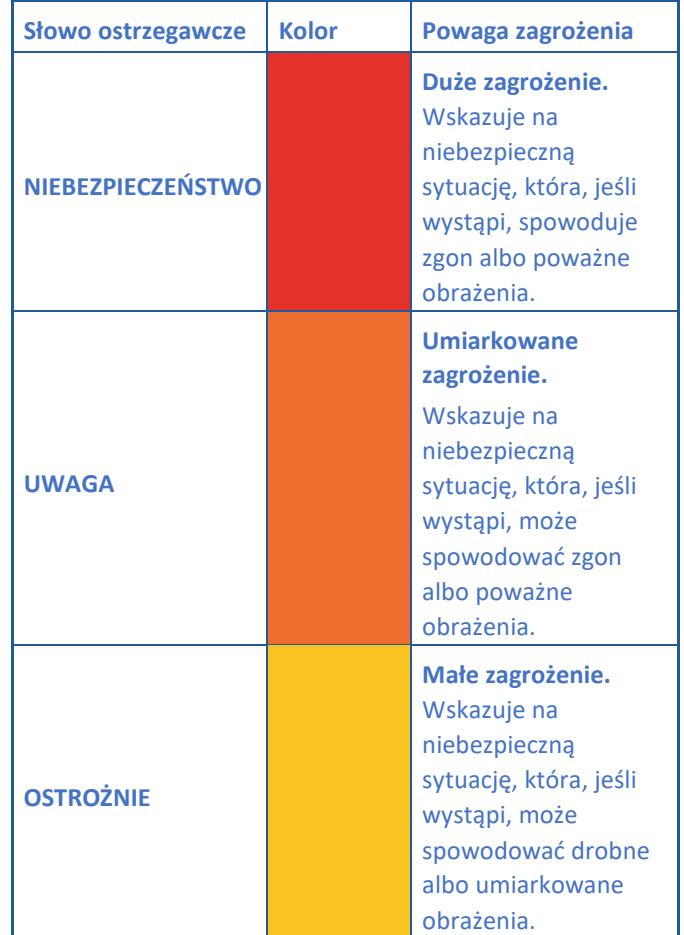

**1.7 Instrukcje bezpieczeństwa dotyczące tego produktu**

# **ANIEBEZPIECZEŃSTWO!**

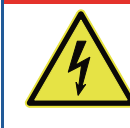

**Napięcie zasilające!** *Zagrożenie życia w wyniku porażenia elektrycznego!*

►**Odłączyć urządzenie od zasilania przed wszelkimi przeglądami czy naprawami.** ► **Jeśli przewód zasilania jednostki jest uszkodzony, należy wymienić go na oryginalny przewód BWT.**

Kolejne rozdziały zawierają instrukcje dotyczące bezpieczeństwa tego produktu w razie konieczności przeprowadzenia na urządzeniu określonych działań związanych z bezpieczeństwem.

#### **1.8 Ważne informacje dotyczące produktu**

Produkt musi zostać zamontowany w sposób opisany w instrukcjach montażu, zgodnej z ogólnymi wymogami dotyczącymi zaopatrzenia w wodę w Niemczech ["AVB Wasser"] V, ust. 12.2 przez spółkę wodociągową albo podmiot zarejestrowany w spisie monterów spółki wodociągowej.

Zgodnie z przepisami ust. 16 i ust. 21 rozporządzenia TrinkwV (niemieckie rozporządzenie w sprawie wody pitnej) należy zawiadomić mieszkańców o montażu produktu oraz wyjaśnić sposób jego działania oraz to, jaki uzdatniacz jest wykorzystywany.

#### **Korzystnie z uzdatnianej wody wodociągowej do podlewania roślin i jako środowiska życia zwierząt wodnych** Każdy gatunek roślin i zwierząt wodnych wymaga wody

o odpowiednim połączeniu składników.

Użytkownicy jednostki powinni zatem skonsultować się z literaturą przedmiotu i sprawdzić, czy mogą korzystać z uzdatnianej wody do podlewania roślin czy do wypełniania sadzawek ozdobnych, akwariów czy oczek rybnych.

#### **Przekazywanie produktu operatorowi**

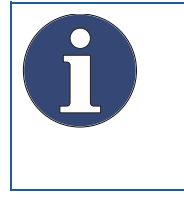

W przypadku odstępu czasowego między montażem/rozruchem jednostki a przekazaniem do operatora, obie kolumny wymiennikowe wymagają ręcznej regeneracji.

Operator musi zostać poinformowany co do sposobu działania produktu oraz sposobu jego eksploatacji i konserwacji.

Należy przekazać operatorowi skrócony przewodnik z instrukcjami dotyczącymi montażu i eksploatacji produktu.

#### **1.9 Definicje**

**Woda wpływająca:** Woda pitna z miejscowego wodociągu. Zależy od regionu i jest opisana przy pomocy stopni twardości jako miękka, średnia albo twarda.

**(Zmiękczona woda):** Zmiękczona woda, zwykle o twardości 0–9°dH

**Woda wypływająca:** Woda wypływająca z jednostki zmiękczającej

**Woda napowietrzona:** Woda o jakości zalecanej przez BWT, o twardości 4–6°dH

**Woda zmieszana:** Jednostka zmiękczająca BTW miesza całkowicie zmiękczoną wodę z wodą wpływającą w celu uzyskania pożądanej jakości wody wypływającej.

**Woda w pełni zmiękczona:** Woda, z którą nie jest zmieszana woda wpływająca i która jest uzdatniana przez urządzenie. Wartość twardości 0,1 – 2,5°dH.

#### **Jakoś mikrobiologiczna i sensoryczna (częściowo) zmiękczonej wody**

Jakość wody uzdatnionej zależy w dużym stopniu od warunków montażu i eksploatacji produktu. Najważniejsze czynniki wymieniono w poniższej tabeli.

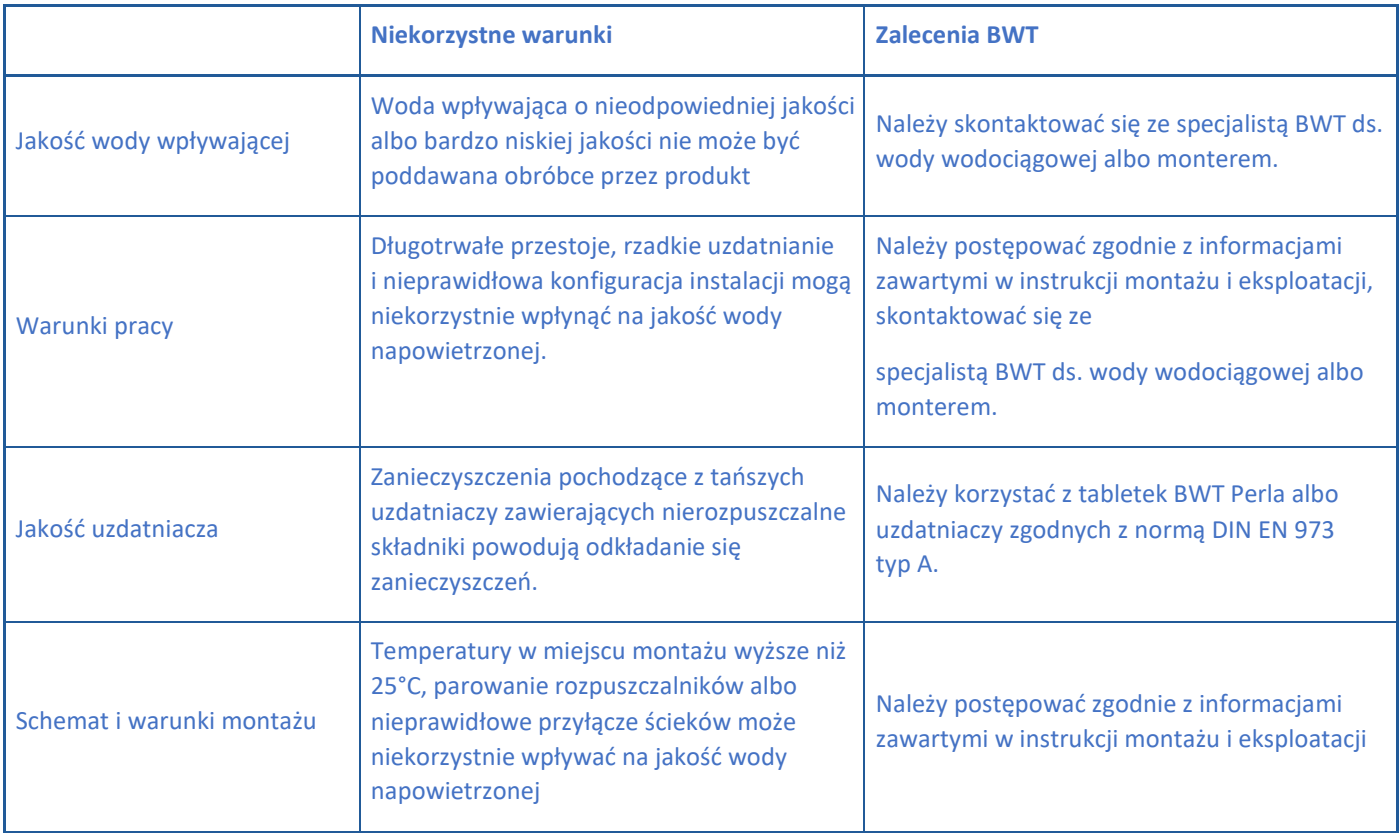

Przy określaniu, czy występuje problem z sensoryczną bądź mikrobiologiczną jakością uzdatnionej wody ważne jest miejsce pomiaru jakości w instalacji. Na przykład jeśli jakość jest mierzona na kranie, na wodę może wpływać materiał, z którego wykonane są rury albo przepływ przez podgrzewacz wody bądź zbiornik akumulacyjny.

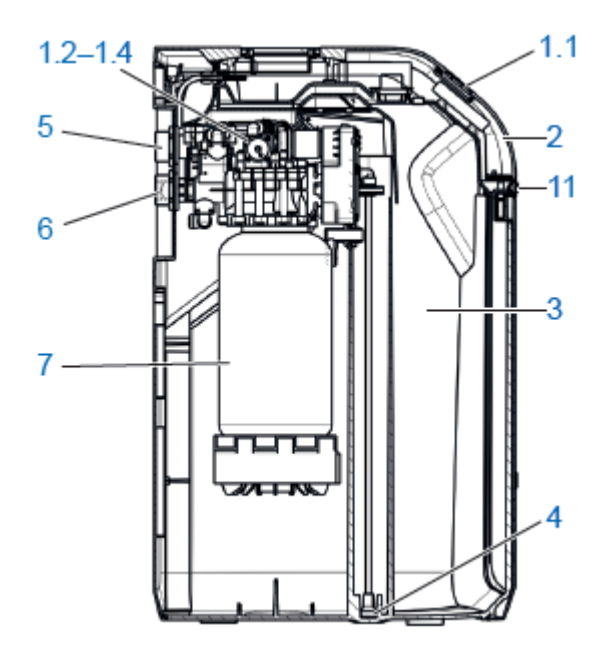

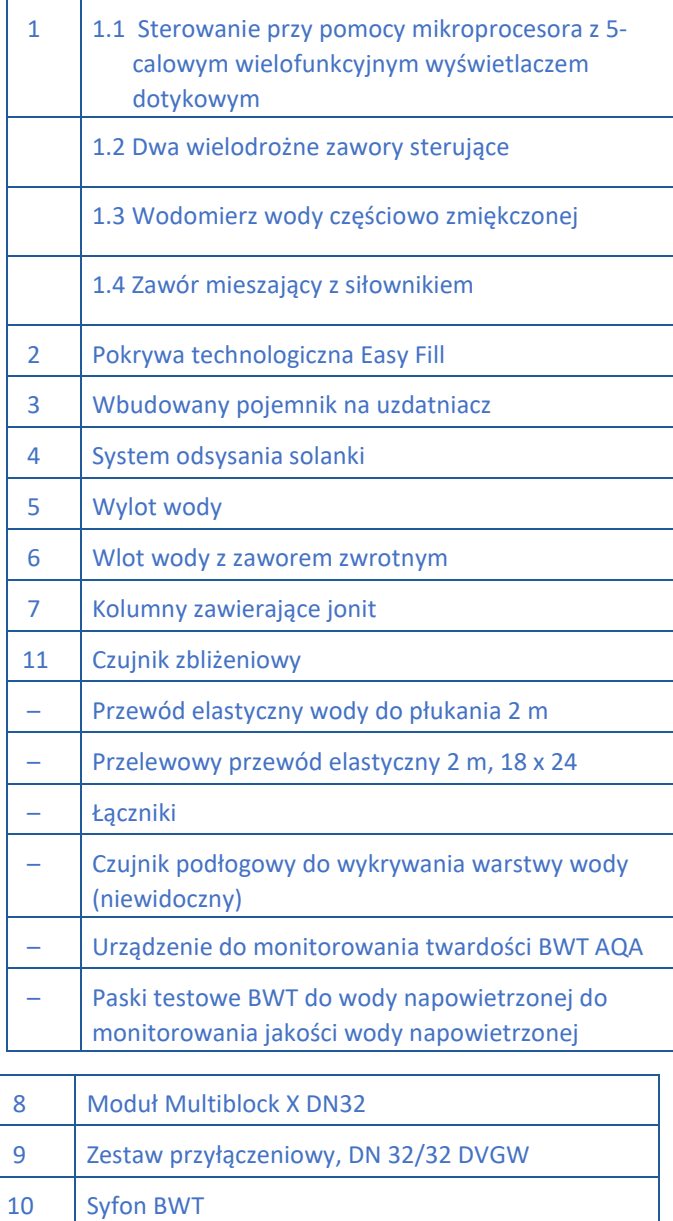

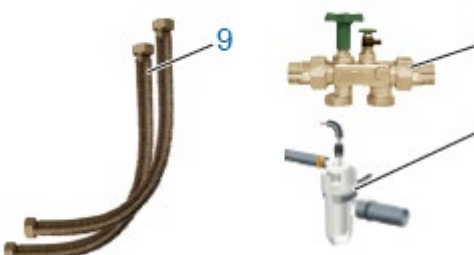

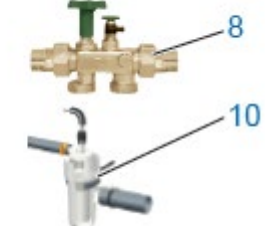

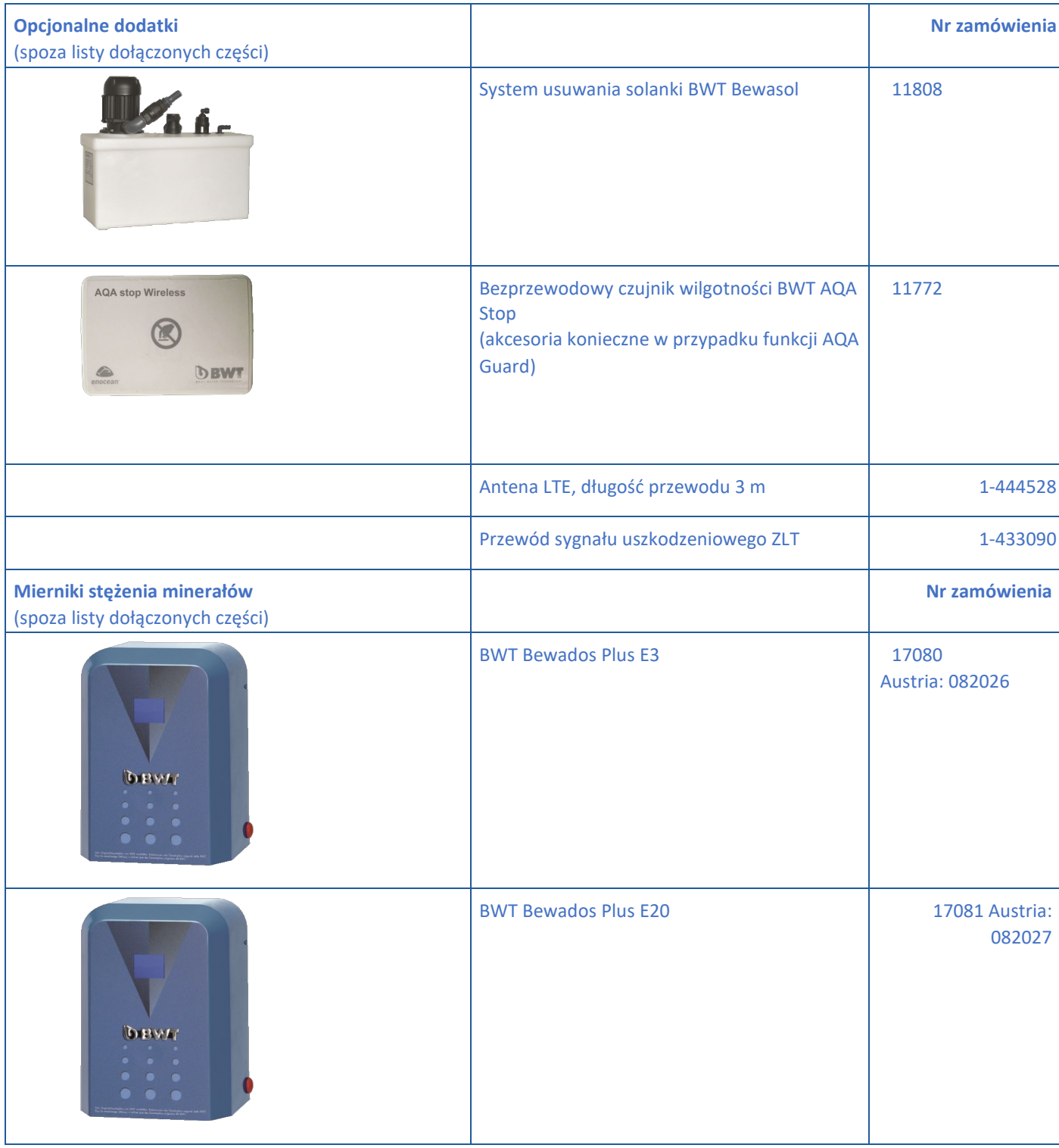

#### **3 Zastosowanie zgodne z przeznaczeniem**

#### **3.1 Właściwe użytkowanie**

Produkt jest przeznaczony do częściowego zmiękczania wody pitnej i wody technologicznej. Ma również zapobiegać nieprawidłowemu działaniu i uszkodzeniu spowodowanym odkładaniem się kamienia kotłowego w rurach wodociągowych oraz podłączonych do nich armaturze, urządzeniach, kotłach i innym sprzęcie.

Specyfikacja funkcjonalna produktu musi odpowiadać przewidywanym warunkom użytkowania. Stosowne postanowienia zawiera norma DIN 1988-200, jak również dane techniczne przedstawione w rozdziale 12 niniejszej instrukcji montażu i eksploatacji.

Jeśli produkt jest przeznaczony do zastosowań komercyjnych, konsultant BWT musi przeprowadzić próbę i wydać zgodę.

Eksploatacja produktu przy regularnie przeprowadzanych kontrolach jego sprawności i prowadzeniu czynności konserwacyjnych koniecznych dla zapewnienia bezpiecznych warunków eksploatacyjnych produktu zgodnie z warunkami eksploatacyjnymi w zakresie projektu i wykonania.

#### **3.2 Potencjalne niewłaściwe użytkowanie**

Brak eksploatacji produktu przez dłuższy czas (7 dni – wg normy DIN EN 806-5) oznacza eksploatację odbiegającą od zgodnej z przeznaczeniem.

Nieprzestrzeganie warunków otoczenia i eksploatacyjnych określonych w specyfikacji technicznej w rozdziale 12.

Niestosowanie się do częstotliwości konserwacji i przeglądów określonych w tej instrukcji.

Używanie niezatwierdzonych materiałów eksploatacyjnych i części zamiennych.

#### **3.3 Pozostała odnośna dokumentacja**

- Informacja o ochronie prywatności
- Karty charakterystyki
- Instrukcja montażu i eksploatacji akcesoriów montażowych

#### **4 Funkcje**

#### **4.1 Informacje ogólne**

**BWT Perla to dupleksowy zmiękczacz wody oparty na wymienniku jonitowym. Produkt zawiera organiczny jonit.**

Zmiękczona woda jest udostępniana w procesie uzdatniania. Uzdatnianie ma charakter wolumetryczny (zależy od ilości wody). Oznacza to, że pozostała ewentualnie zmiękczona woda nie jest marnowana w procesie uzdatniania.

#### **4.2 Eksploatacja**

Działanie produktu jest niezależne od zużycia. Woda przepływa równolegle przez kolumny zawierające jonit, na zasadzie adaptacyjnej.

Ta adaptacyjna, równoległa konstrukcja maksymalizuje dostępność zmiękczonej wody i minimalizuje zastoje w kolumnach.

Przy adaptacyjnym, równoległym przepływie woda zawsze przepływa przez kolumny równolegle, za wyjątkiem czasu przeprowadzania uzdatniania.

Podczas uzdatniania jedna kolumna odpowiada za zmiękczanie całej wody.

Uzdatnianie ma zatem miejsce w nocy, gdy zużycie wody jest zwykle niższe.

Jeśli wydajność spadnie poniżej 50% przed momentem odczytu, natychmiast zostanie rozpoczęte uzdatnianie proporcjonalne.

Jeśli wydajność nie spadnie poniżej 50% do momentu po odczycie, system sterowania założy, że pozostała wydajność jest wystarczająca do czasu uzdatniania.

#### **4.3 Uzdatnianie**

Wymiana odpowiadających za twardość jonów Ca i Mg na jony Na z uzdatniacza w wymienniku jonitowym. Precyzyjny miernik solanki odmierza potrzebną solankę. Produkt jest wyposażony w urządzenie do dezynfekcji materiału wymiennika jonitowego podczas uzdatniania. Dzięki pomiarowi danych gromadzonych podczas usuwania solanki, proces uzdatniania jest dostosowywany do aktualnego ciśnienia, a zużycie uzdatniacza i wody regenerowanej zostaje ograniczone do niezbędnego minimum.

W zoptymalizowanym procesie przygotowania solanki wytwarzane jest tyle solanki, ile potrzeba jej na uzdatnienie w ciągu mniej niż 0,5 godziny.

Solanka gromadzi się w specjalnym wgłębieniu zbiornika uzdatniacza i stamtąd jest całkowicie usuwana. Po usunięciu solanki zbiornik regeneracyjny będzie pusty.

Czujnik ultradźwiękowy w pokrywie technologicznej Easy Fill mierzy poziom uzdatniacza.

Uzdatnianie odbywa się proporcjonalnie. 100% uzdatnianie odbywa się najpóźniej w ciągu 72 godzin ze względów higienycznych.

#### **4.4 Monitorowanie uzdatniacza**

Wskazanie 100% na dotykowym ekranie informacyjnym odpowiada poziomowi napełnienia do poziomu około 46 cm. Od poziomu około 15% wskaźnik stanu urządzenia zmienia kolor z "niebieskiego" na "żółty", aby zasygnalizować konieczność uzupełnienia uzdatniacza.

#### **4.5 Wielofunkcyjny ekran dotykowy**

W pełni graficzny, 5-calowy, w pełni funkcjonalny ekran dotykowy służy do wyświetlania informacji na temat produktu i kontrolowania jego stanu. Stan urządzenia jest wskazywany w postaci logo BWT.

Podczas uruchomienia można przyjąć proponowaną twardość wody wchodzącej na podstawie bazy danych HYDROMAPS, można też wprowadzić w jednostce sterującej twardość wody miejscowej i żądaną twardość wody wychodzącej.

Pozostałe parametry produktu są przechowywane w jednostce sterującej. Wszystkie dane produktu są zostały wstępnie skonfigurowane, a parametry produktu można wyszukać.

Przepustowość produktu w trakcie pracy jest wskazywana jako objętość przepływu w l/h.

Dane eksploatacyjne, takie jak zużycie wody i uzdatniacza, mogą być wyświetlane na ekranie.

Dostępne są następujące ustawienia dla poszczególnych

krajów: DE, AT, CH, EN, FR, IT, ES.

Twardość wody w: °dH, °f, mol/m<sup>3</sup>, części na milion węglanu wapnia.

W jednostce sterującej można zaprogramować funkcję zapamiętywania do płukania filtra lub jego wymiany.

#### **4.6 Postępowanie w przypadku zastoju**

W zależności od objętości zużycia, produkt przeprowadza uzdatnianie proporcjonalne albo płukanie higieniczne w czasie uzdatniania.

Jeżeli dana obietość nie zostanie zużyta w ciągu 72 godzin, jednostka sterująca uruchamia uzdatnianie.

#### **4.7 Wyświetlanie natężenia przepływu**

(objętości)

Łączne zużycie wody wskazuje zużycie wody całkowicie zmiekczonei.

#### **4.8 Wyświetlanie bieżącego natężenia przepływu**

(przepływ objętościowy)

#### **UWAGA**

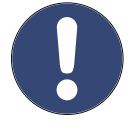

► **Wartość przepływu wskazana na wyświetlaczu oznacza wodę wypływającą (wodę w pełni zmiękczoną z dodatkiem wody wpływającej).**

► **Nie jest możliwe porównanie wyświetlanych objętości ze wskazaniami domowego wodomierza.** 

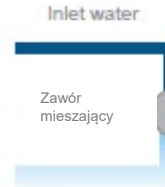

Woda wypływająca = wyświetlane natężenie przepływu [w litrach/godzinę]

Woda w pełni zmiękczona .<br>a fw litrach

#### **4.9 Połączenia z urządzeniami zewnętrznymi**

Jednostkę do pomiaru zawartości składników mineralnych BWT można podłączyć do urządzenia w dowolnym momencie.

Istnieje możliwość sparowania maksymalnie 10 bezprzewodowych czujników wilgotności BWT (nr zamówienia 11772).

#### **4.10 Łączność**

BWT DES (BWT Digital Eco System)

- Po rejestracji w BWT i utworzeniu konta klienta można użyć łączności Wi-Fi/LAN (LAN przez złącze RJ45).
- ENOCEAN® (opcjonalnie).
- Łączność GSM z serwerem BWT w celu uzyskania pełnej funkcjonalności i aktualizacji bazy danych.
- Aplikacja BWT@home (użycie możliwe po rejestracji w BWT i utworzeniu konta klienta)
- Podłączenie wtyczki do gniazda centralnego systemu oprzyrządowania i sterowania (central instrumentation and control, CIC): Zestyk jest aktywowany w przypadku błędu lub awarii zasilania (maks. parametry zestyku: 24 V DC, 0,5 A)

#### **4.11 Bezpieczeństwo**

#### Zawór AQA Safe

Zawór AQA Safe zamyka zawór wody ściekowej w przypadku awarii zasilania, chroniąc w ten sposób przed zanieczyszczeniem wody wodą z płukania, zwłaszcza w przypadku, gdy woda z płukania była wypompowywana przez pompę, która przestała pracować w momencie awarii zasilania.

W razie awarii zasilania zawory regulacyjne pozostają w swoich położeniach roboczych. Zaprogramowane parametry są przechowywane na stałe i to zdarzenie nie ma na nie wpływu.

#### Funkcja AQA Watch

Niewielkie objętości przepływu (<60 l/h) w dłuższym okresie (>10 minut) oznaczają problem z rurociągiem (np. wyciek, cieknący kran lub nieszczelny rezerwuar toalety). Programowalna funkcja AQA Watch inteligentnej jednostki sterującej monitoruje podaż wody do budynku i nadaje komunikat ostrzegawczy.

#### AQA Stop – wilgoć na podłodze

W przypadku wykrycia wody na podłodze przez czujnik produktu dopływ wody z kierunku od jednostki zostaje zamknięty i nadane zostaje ostrzeżenie. Czujnik podłogowy reaguje tylko na wodę pitną (minimalna przewodność 200 µS/cm).

#### AQA Stop – ograniczenie ilości wody

Aby ograniczyć straty wody, gdy nastąpi ciągły przepływ zadanej ilości wody zawór regulacyjny zamyka wypływ wody z produktu.

W przypadku potrzeby spuszczenia większych ilości wody bez przerwy (np. napełnienia dużej wanny z masażem, basenu itp.) może być konieczne wyłączenie tej funkcji lub jej potwierdzenie po włączeniu. Należy monitorować maksymalny przepływ ciągły.

#### AQA Guard (opcjonalnie)

Każde urządzenie BWT Perla ma czujnik podłogowy monitorujący występowanie wilgoci na podłodze w bezpośrednim otoczeniu jednostki.

**Ponadto** w urządzeniu BWT Perla można bezprzewodowo zarejestrować 10 dodatkowych czujników. Po wykryciu wilgoci przez jeden z czujników jednostka sterująca emituje wzrokowy sygnał ostrzegawczy i odcina dopływ wody do budynku. W przypadku korzystania z aplikacji BWT na urządzenia przenośne ostrzeżenie jest wyświetlane również tam.

#### **5 Warunki montażu**

#### **5.1 Informacje ogólne**

Produkt musi zostać zamontowany w sposób opisany w instrukcjach montażu, zgodnej z ogólnymi wymogami dotyczącymi zaopatrzenia w wodę w Niemczech ["AVB Wasser"] V, ust. 12.2 przez spółkę wodociągową albo podmiot zarejestrowany w spisie monterów spółki wodociągowej.

Należy przestrzegać wszystkich miejscowych przepisów dotyczących montażu, wytycznych ogólnych, przepisów sanitarnych i specyfikacji technicznych.

#### **5.2 Miejsce montażu i otoczenie**

Jednostek zmiękczających nie wolno montować w instalacjach realizujących przeciwpożarowe zaopatrzenie wodne.

W miejscu montażu nie mogą występować ujemne temperatury, musi ono zapewniać ochronę przed środkami chemicznymi, farbami, rozpuszczalnikami i oparami; musi być uszczelnione konstrukcyjnie zgodnie z normą DIN 18195-5 i musi umożliwiać łatwe przyłączenie do instalacji wodociągowej.

#### **UWAGA**

► **Przyłącze do sieci kanalizacyjnej, odpływu w podłodze i osobne przyłącze do sieci elektrycznej (230 V/50 Hz) musi się znajdować w bezpośredniej bliskości.**

W przypadku braku odpływu w podłodze wystarczająca może być funkcja bezpieczeństwa AQA Stop zintegrowana z jednostką zmiękczającą (dostępna w niektórych modelach) albo wewnętrzna funkcja AQA Stop.

Kwestia ta pozostaje jednak do decyzji ubezpieczyciela nieruchomości. Obowiązkiem operatora jednostki jest jasne przedstawienie tej kwestii.

Jeżeli brak jest odpływu w podłodze, a jednostka zmiękczająca nie ma funkcji AQA Stop, konieczny będzie montaż oddzielnego urządzenia zabezpieczającego przed jednostką zmiękczającą.

Urządzenie zabezpieczające (np. zewnętrzna jednostka BWT AQA Stop) musi zamykać dopływ wody w przypadku braku zasilania, aby zapobiec niezamierzonemu wyciekowi wody z jednostki zmiękczającej w przypadku uszkodzenia produktu.

Przez cały czas musi być zapewnione znamionowe zasilanie sieciowe (230 V/50 Hz) i wymagane ciśnienie robocze. Dostawa nie obejmuje osobnego zabezpieczenia przez niedoborem wody i w razie potrzeby należy takie urządzenie zamontować na miejscu.

Jeżeli woda z płukania jest kierowana do pompy, musi ona zapewniać wydajność przynajmniej 2 m<sup>3</sup>/h albo 35 l/min w przypadku produktów do obsługi budynków i przynajmniej 3 m<sup>3</sup> /h albo 50 l/min w przypadku produktów Rondomat i BWT Perla Professional.

Jeżeli pompa jest równocześnie wykorzystywana z innymi produktami, jej parametry muszą być dostosowane odpowiednio do wartości zrzutu wody z tych produktów. Pompa musi być odporna na wodę słoną.

Aby możliwe było korzystanie z opcji łączności produktu w miejscu montażu musi być dostępny zasięg GSM albo możliwość podłączenia do sieci lokalnej LAN lub Wi-Fi (zob. rozdział 9).

#### **5.3 Woda wpływająca**

Woda wpływająca musi być zawsze zgodna ze specyfikacją określoną w niemieckim rozporządzeniu dotyczącym wody pitnej (Trinkwasserverordnung) lub w dyrektywie UE 98/83/WE. Całkowita zawartość rozpuszczonego żelaza i manganu nie może przekraczać 0,1 mg/l. Wpływająca woda nie może zawierać pęcherzyków powietrza. W razie potrzeby należy zamontować urządzenie odpowietrzające.

Jeżeli woda uzdatniona jest przeznaczona do spożycia przez ludzi zgodnie z niemieckim rozporządzeniem dotyczącym wody pitnej (Trinkwasserverordnung), temperatura zewnętrzna nie może przekraczać 25°C.

Jeżeli woda uzdatniona jest przeznaczona tylko do celów przemysłowych, temperatura zewnętrzna nie może przekraczać 40°C.

Nie wolno przekraczać maksymalnego dopuszczalnego ciśnienia roboczego (zob. rozdział 12 – Dane techniczne). Jeżeli ciśnienie w sieci jest wyższe, przed produktem należy zamontować reduktor ciśnienia.

Do prawidłowego działania produkt wymaga minimalnego ciśnienia roboczego (zob. rozdział 12 – Dane techniczne).

Optymalne ciśnienie robocze to 3–6 bar.

#### **5.4 Warunki działania i gwarancji**

Jednostki zmiękczające wymagają regularnego monitorowania ich działania, konserwacji i okresowej wymiany części.

Ilości substancji mierzonej i potrzebnego uzdatniacza są uzależnione od poziomu zużycia, który zależy od warunków eksploatacji.

Jednostki zmiękczające należy regularnie czyścić, a w razie potrzeby także dezynfekować. Informacje na temat okresów międzyobsługowych znajdują się w niniejszej instrukcji montażu i eksploatacji. Zalecamy zawarcie umowy konserwacyjnej.

W okresach wahań i skoków ciśnienia sumaryczna wartość skoku ciśnienia i ciśnienia stałego nie może przekraczać ciśnienia znamionowego. Dodatni skok ciśnienia nie może być większy niż 2 bar, a ujemny – mniejszy niż 50% samoregulowanego ciśnienia przepływu (zob. norma DIN 1988200/3.4.3).

Praca ciągła jednostki zmiękczającej z wodą zawierającą chlor lub dwutlenek chloru jest możliwa, o ile stężenie wolnego chloru/dwutlenku chloru nie przekracza 0,5 mg/l.

Praca ciągła z wodą zawierającą chlor lub dwutlenek chloru może prowadzić do przedwczesnego zużycia organicznego materiału do wymiany jonowej. Jednostka zmiękczająca może obniżać stężenie wolnego chloru i dwutlenku chloru. Innymi słowy ich stężenie za jednostką zmiękczającą jest zasadniczo istotnie niższe niż przed jednostką.

Aby możliwe było korzystanie z opcji łączności produktu, spełniony musi być jeden z poniższych warunków w miejscu montażu:

- Zasięg sygnału GSM o sile od -40 do -89 dB
- Zasięg sygnału Wi-Fi o sile od -20 do -89 dB
- Gniazdo sieciowe RJ45 połączone z siecią w odległości do 1,5 m od urządzenia.

#### **5.5 Montaż**

Przed montażem urządzenia należy przepłukać sieć rurociągową.

Należy sprawdzić, czy konieczny jest montaż urządzenia do pomiaru zawartości składników mineralnych za produktem w układzie, w celu zapobieżenia korozji.

Podczas montażu używać rur i złączy odpornych na korozję. Należy zwracać uwagę na korozję chemiczną wywoływaną przez połączenie różnego rodzaju materiałów (układy łączone) nawet wówczas, gdy elementy te zostały zamontowane we wcześniejszej części instalacji, w kierunku dopływu.

Zamontować filtr ochronny zgodnie z kierunkiem przepływu 1 m we wcześniejszej części instalacji, przed produktem. Filtr musi działać przed montażem produktu. To jedyny sposób, aby zapobiec dostaniu się zanieczyszczeń i czynników korozyjnych do wnętrza produktu.

We wcześniejszej i w dalszej części instalacji należy zamontować odpowiednie punkty poboru próbek do badań zgodnie ze specyfikacją VDI 6023.

Przewód elastyczny podłączony do punktu nadmiarowego zbiornika uzdatniacza i przewód elastyczny wody do płukania muszą być nachylone w kierunku sieci kanalizacyjnej albo podłączone do pompy.

Zgodnie z normą EN 1717 przewód wody do płukania i przewód nadmiarowy muszą być podłączone do sieci kanalizacyjnej w określonej odległości powyżej najwyższego możliwego poziomu wody ściekowej. (Odległość ta musi być większa niż średnica rury spustowej).

PL

# **6 Montaż**

6.1 Schemat montażu

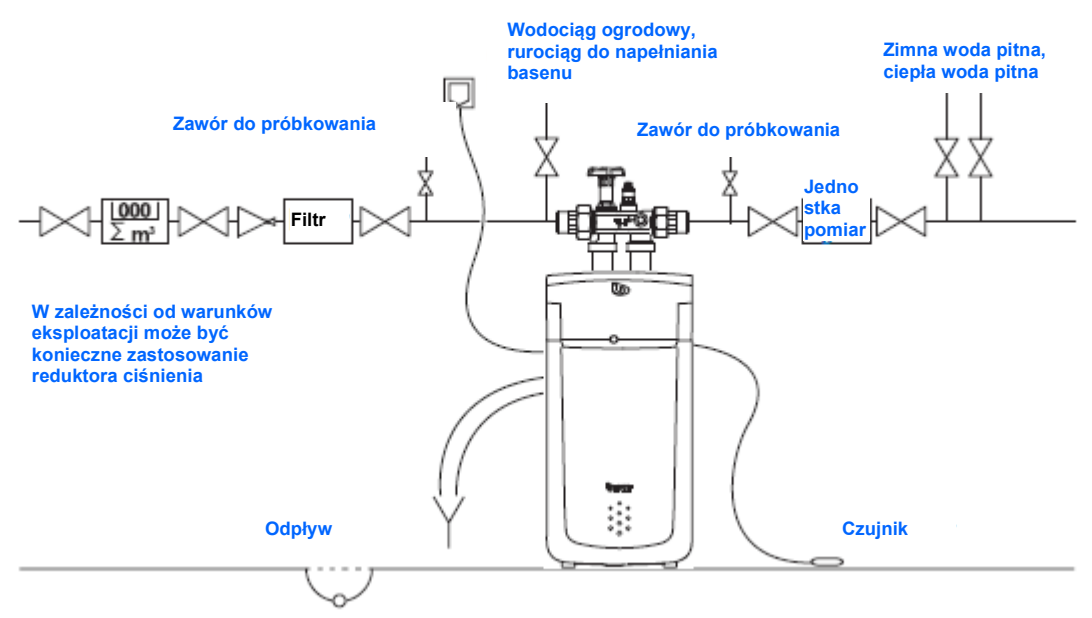

Multiblock X odprowadzenie do 6 doprowadzenie z 5 5  $\overline{\circ}$ C ్ ξ 6

Podłączyć produkt w sposób przedstawiony na schemacie obok. Obejście jest wbudowane w Multiblock X. Jednostkę tę można montować na rurociągach pionowych lub poziomych.

- Należy przestrzegać odrębnej instrukcji montażu Multiblock X –w przeciwnym wypadku w razie uszkodzenia jednostki roszczenia gwarancyjne nie będą uwzględniane.
- Spłukać wszelkie cząsteczki zanieczyszczeń, odkręcając pokrętło Multiblock.
- Podłączyć karbowany przewód elastyczny do wyjścia Multiblocku X, a następnie podłączyć go do przyłącza wody wpływającej **IN** (**6**) produktu. Zachować kierunek przepływu oznaczony strzałką!
- Podłączyć karbowany przewód elastyczny do wejścia Multiblocku X, a następnie podłączyć go do przyłącza wody wypływającej **OUT** (**5**) produktu. Zachować kierunek przepływu oznaczony strzałką!

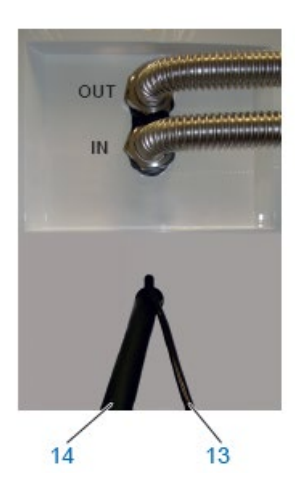

- Poprowadzić przewód elastyczny wody do płukania Ø 8 mm (**13**) do przyłącza kanalizacji (odpływu) albo podłączyć go do dołączonego syfonu BWT i zabezpieczyć końcówkę, aby zapobiec rzucaniu się pod ciśnieniem.
- Poprowadzić przewód elastyczny nadmiarowy Ø 24 mm (**14**) do przyłącza kanalizacji (odpływu) przynajmniej 10 cm wyżej albo podłączyć go do dołączonego syfonu BWT i odpowiednio zabezpieczyć.
- Żaden z przewodów podłączonych do kanalizacji nie może mieć żadnych połączeń ani zwężeń w żadnym punkcie. W przypadku korzystania z syfonu BWT podłączyć go do przyłącza sieci kanalizacyjnej zgodnie z instrukcją montażu dołączoną do syfonu.

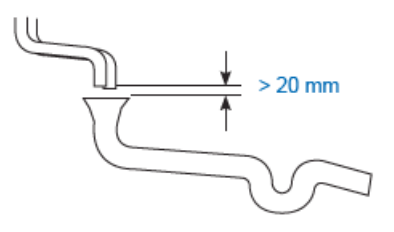

Zgodnie z normą EN 1717 przewód wody do płukania i przewód nadmiarowy muszą być podłączone do sieci kanalizacyjnej przynajmniej 20 mm powyżej najwyższego możliwego poziomu wody ściekowej (w przypadku odpływu swobodnego).

• Umieścić czujnik podłogowy na podłodze.

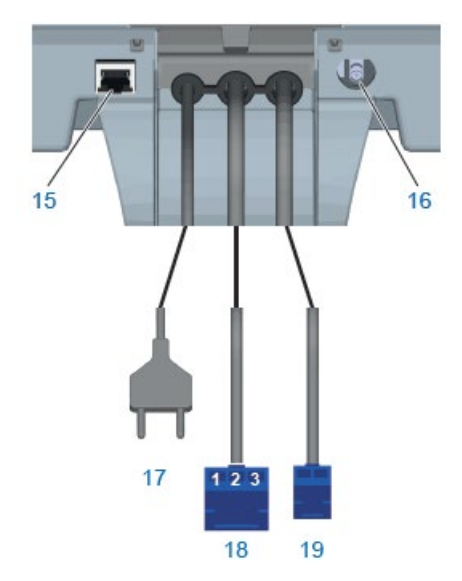

#### **6.2. Przyłącza elektryczne**

W tylnej części pokrywy technologicznej Easy Fill znajdują się następujące złączą:

- 15 Złącze LAN (RJ45)
- 16 Złącze anteny GSM (opcjonalne, przy małej sile sygnału)
- 17 Kabel zasilania sieciowego
- 18 Przyłącze sygnału usterki (3 przewody), bezpotencjałowy zestyk przełączny (maks. 24 V/0,5 A). Układ styków: Styk 1–2 zamknięty podczas pracy Styk 3–2 zamknięty podczas usterki
- 19 Przyłącze pompy dozującej (2 przewody)
- **7. Uruchomienie**
- **7.1 Wyświetlanie i eksploatacja**

#### **Elementy sterujące ekranu dotykowego**

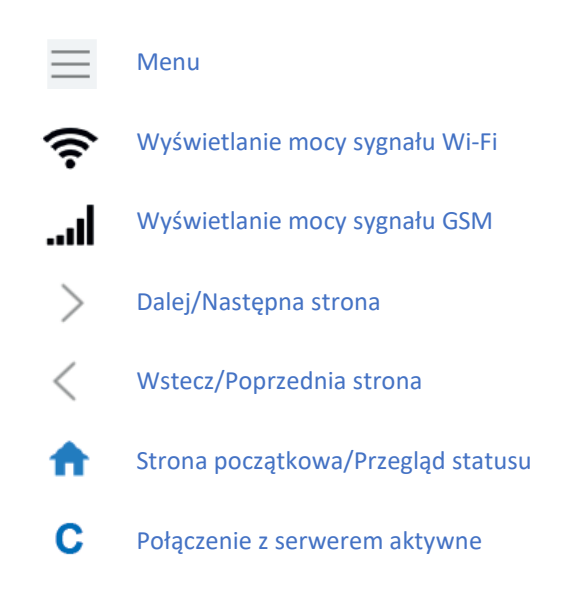

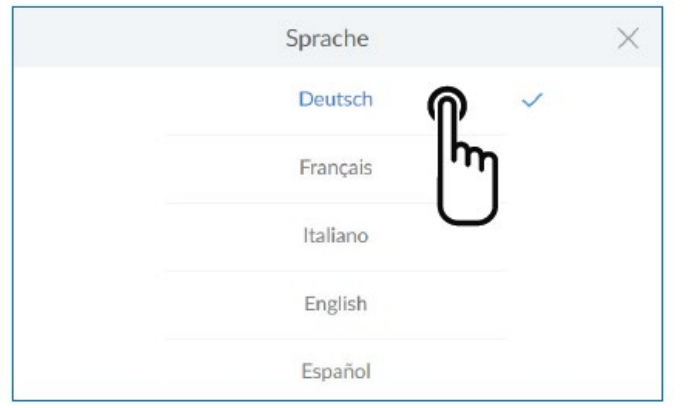

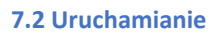

# **Dodawanie uzdatniacza**

Otworzyć pokrywę technologiczną Easy Fill (**2**) i dodać maksymalnie 30 kg uzdatniacza (tabletki soli uzdatniającej zgodnie z normą DIN EN 973, typ A, np. Clarosal) do pojemnika na uzdatniacz (**3**).

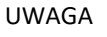

**►Nie wolno używać produktu z tabletkami Sanitabs ani Sanisal**

**Wetknąć wtyczkę przewodu zasilającego** Zostanie włączony asystent uruchomienia.

## **Wybrać język**

Dotknąć nazwy żądanego języka

*Następny ekran:*

Ekran startowy

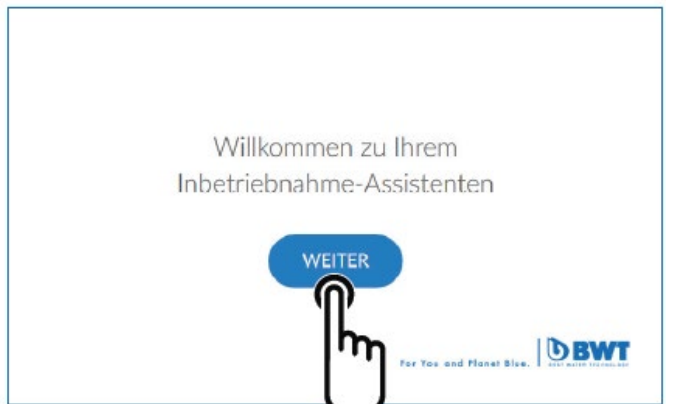

#### **Ekran startowy**

Nacisnąć **CONTINUE** (DALEJ)

*Następny ekran:*

Sprawdzenie montażu

# **<INSTALLATION - CHECK** Diese Installationen müssen für die Inbetriebnahme erfüllt sein:  $\overline{2}$  $\mathbbm{1}$  $\ddot{3}$  $\Delta$ Abwasser-Anschlüsse -AQA Stop -Regenerieranschluss Multiblock Sensor mittelbefüllung **CHECK STARTEN** ÜBERSPRINGEN  $14 \times$ • Flushing water hose

# • Overflow hose **INSTALLED**

# **Sprawdzenie montażu** Sprawdzenie montażu służy sprawdzeniu prawidłowego podłączenia urządzenia. **Nacisnąć START CHECK (ROZPOCZNIJ SPRAWDZENIE), aby zacząć.**

*Następny ekran:* Przyłącze kanalizacji zgodnie z normą EN 1717

Jeżeli użytkownik ma pewność, że wykonano wszystkie punkty, można pominąć sprawdzenie. W tym celu nacisnąć **SKIP** (POMIŃ).

*Następny ekran:* Rejestracia

# **Sprawdzenie montażu 1/4**

Sprawdzić prawidłowe podłączenie węży wody ściekowej. **Nacisnąć INSTALLED (ZAMONTOWANO)**

*Następny ekran:* Podłączenie do Multiblocku

CONNECTION ON THE MULTIBLOCK  $214 \times$ . Multiblock outlet to hard water inflow (IN) · Multiblock inflow to softened water outflow (OUT) Open Multiblock (water supply) Rinsing starts **INSTALLED** CANCEL

CANCEL

#### **Sprawdzenie montażu 2/4**

Sprawdzić prawidłowe podłączenie przewodów wody twardej i zmiękczonej z Multiblockiem.

Otworzyć Multiblock, obracając pokrętło do oporu przeciwnie do ruchu wskazówek zegara. Rozpocznie się płukanie urządzenia.

#### **Nacisnąć INSTALLED (ZAMONTOWANO)**

*Następny ekran:* Czujnik podłogowy AQA Stop

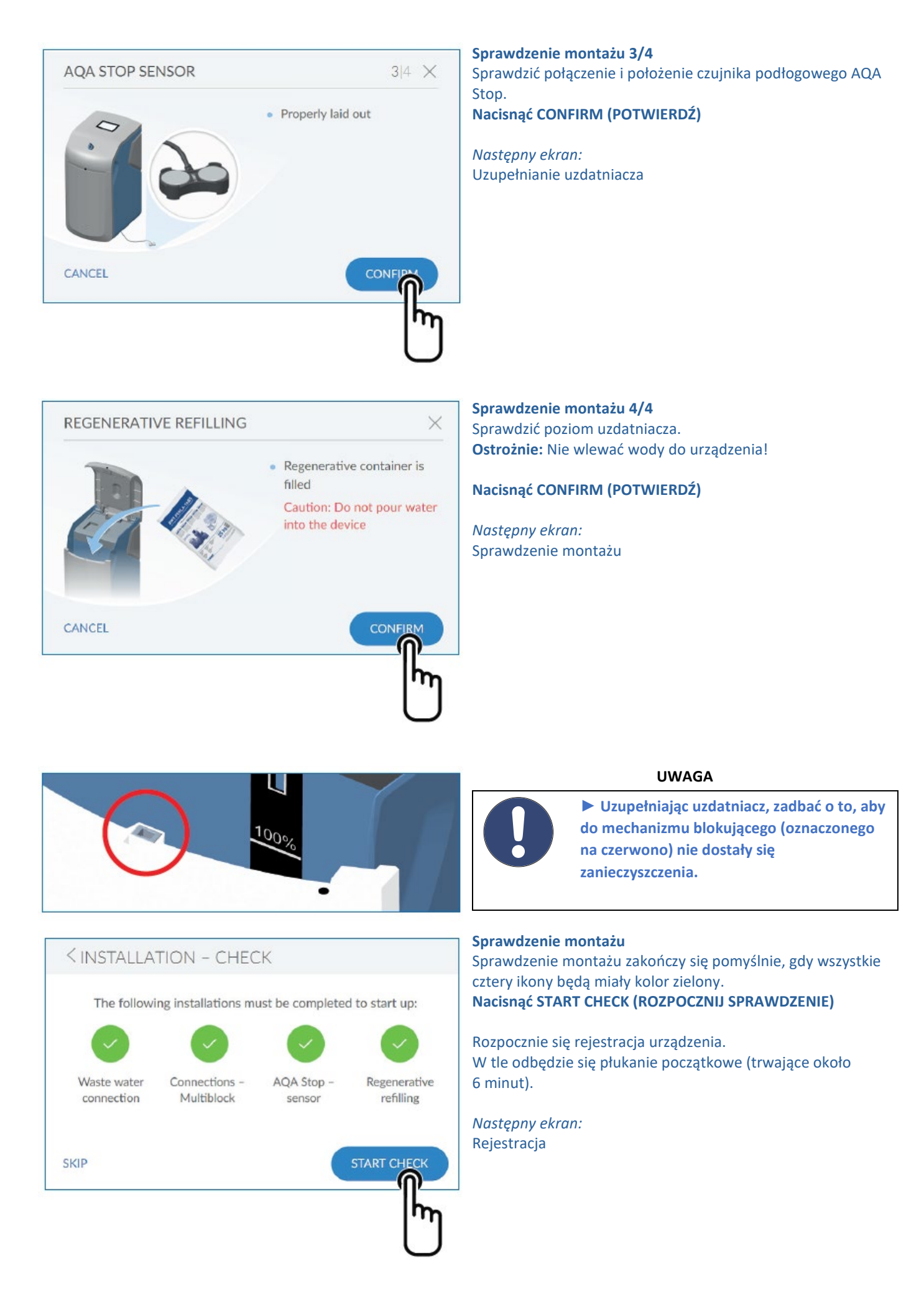

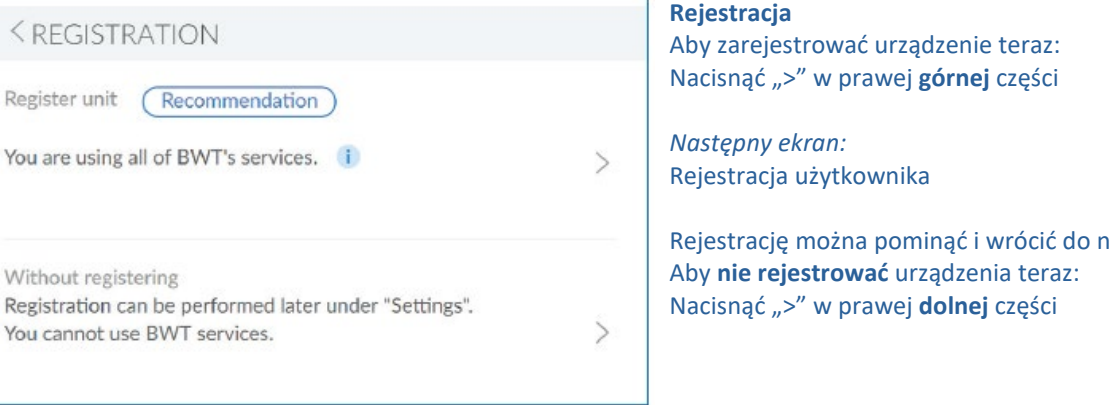

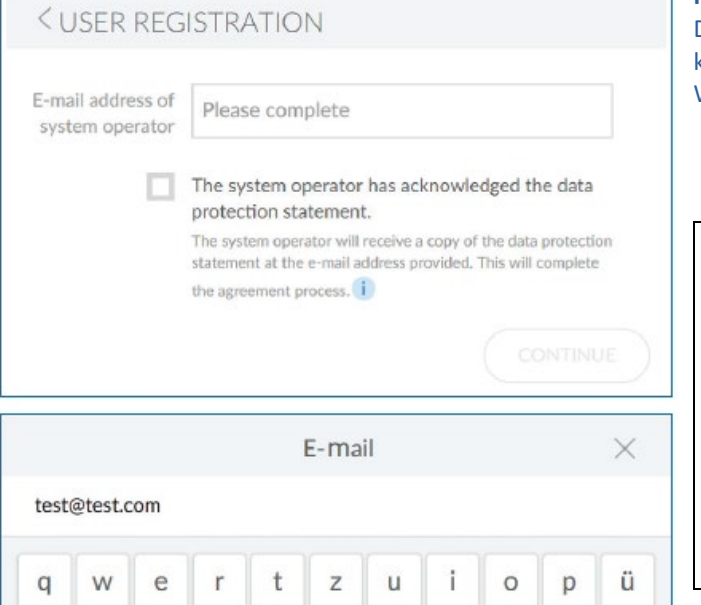

 $\mathsf{h}$ 

 $\mathbf{v}$ 

g

С

j

 $\mathbf b$ 

 $\mathsf k$ 

 $\overline{D}$ 

I

m

ä

 $\overline{a}$ 

 $\checkmark$ 

ö

 $\mathsf{f}$ 

X

d

V

 $\omega$ 

S

a

 $\triangle$ 

?123

Rejestrację można pominąć i wrócić do niej później.

#### **Rejestracja użytkownika**

Dotknąć wnętrza pola tekstowego. Wyświetlona zostanie klawiatura.

Wprowadzić adres e-mail w polu tekstowym.

#### **UWAGA**

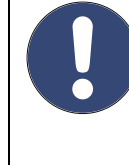

**► Jeżeli rejestracja zakończyła się niepowodzeniem, proszę poczekać godzinę** 

**► Aby dokonać rejestracji, należy wykonać kroki opisane w wiadomości e-mail, którą wyślemy.**

**► Aby przeprowadzić ponowną rejestrację, należy powtórzyć procedurę w całości, aby połączyć urządzenie.**

Potwierdzić adres e-mail, dotykając znaku potwierdzenia w prawym dolnym rogu.

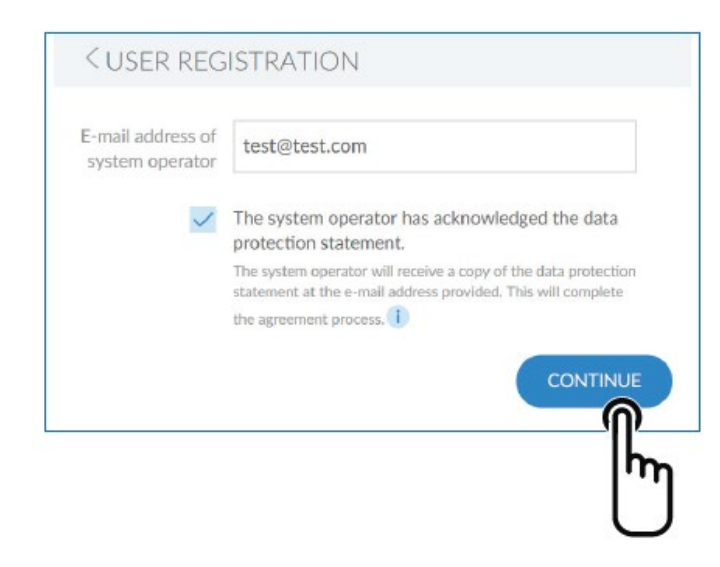

Zaznaczyć pole wyboru dotyczące zasad poufności.

Nacisnąć **CONTINUE** (DALEJ)

*Następny ekran:* Wprowadzanie kodu pocztowego

**i spróbować ponownie.**

21

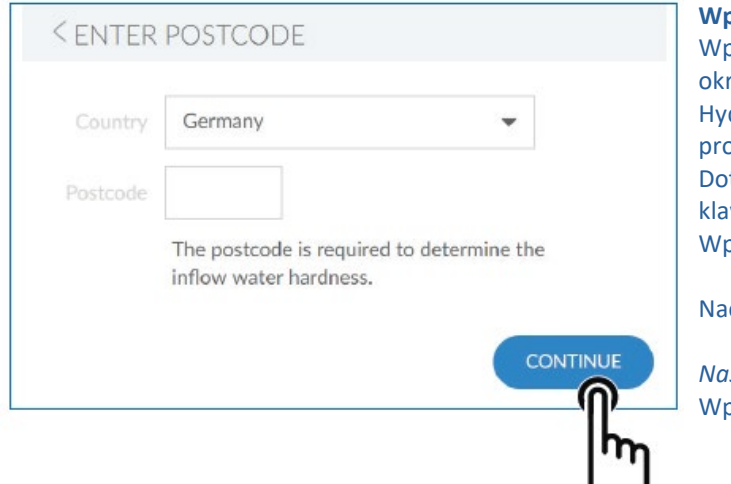

#### **Wprowadzanie kodu pocztowego**

prowadzenie kodu pocztowego spowoduje automatyczne reślenie twardości wody na podstawie bazy danych dromaps odpowiednio do miejsca montażu naszego pduktu.

tknąć wnętrza pola tekstowego. Wyświetlona zostanie wiatura.

prowadzić kod pocztowy miejsca montażu produktu.

Nacisnąć **CONTINUE** (DALEJ)

*Następny ekran:* prowadzanie regionu

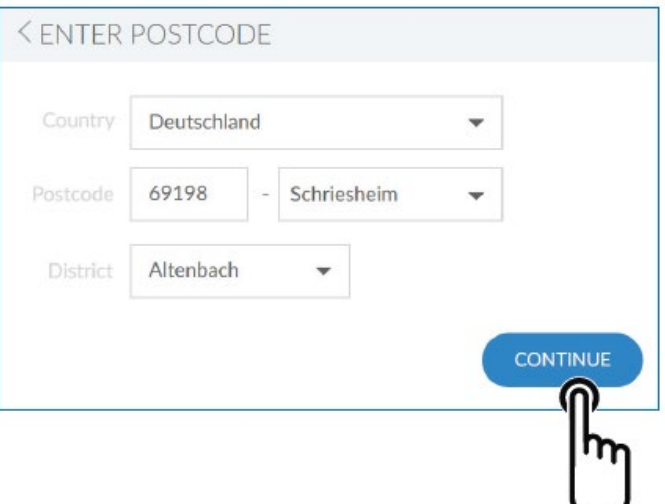

#### **Wprowadzanie regionu**

W razie konieczności wybrać z menu region. Po dokonaniu wyboru nacisnąć przycisk **CONTINUE** (DALEJ).

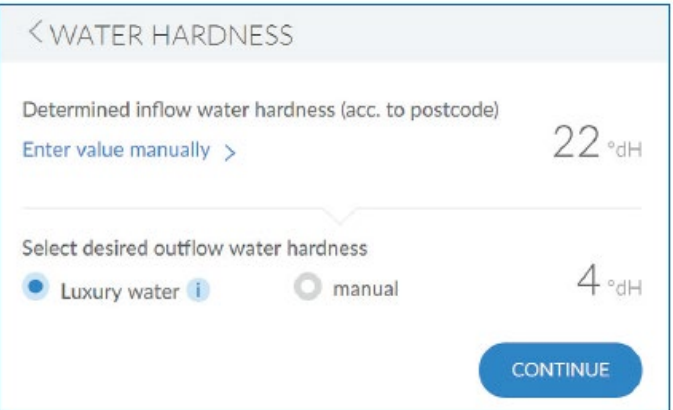

#### **Twardość wody**

Wartość twardości wody wpływającej zostanie wprowadzona z bazy danych. Sprawdzić, czy wartość z bazy danych odpowiada twardości wody w miejscu montażu. Jeżeli wartość z bazy danych jest niezgodna z wartością zmierzoną, wprowadzić wartość twardości wody wpływającej ręcznie. Aby zmienić twardość wody, nacisnąć przycisk **ENTER VALUE MANUALLY (WPROWADŹ WARTOŚĆ RĘCZNIE) >**

Można teraz wybrać żądaną twardość wody wypływającej. Można wybrać cechy wody napowietrzonej (około 4°dH) albo ręcznie ustawić inną twardość wody wypływającej. Po wprowadzeniu twardości wody ekran automatycznie przechodzi do następnego kroku!

*Następny ekran:* Procedura płukania

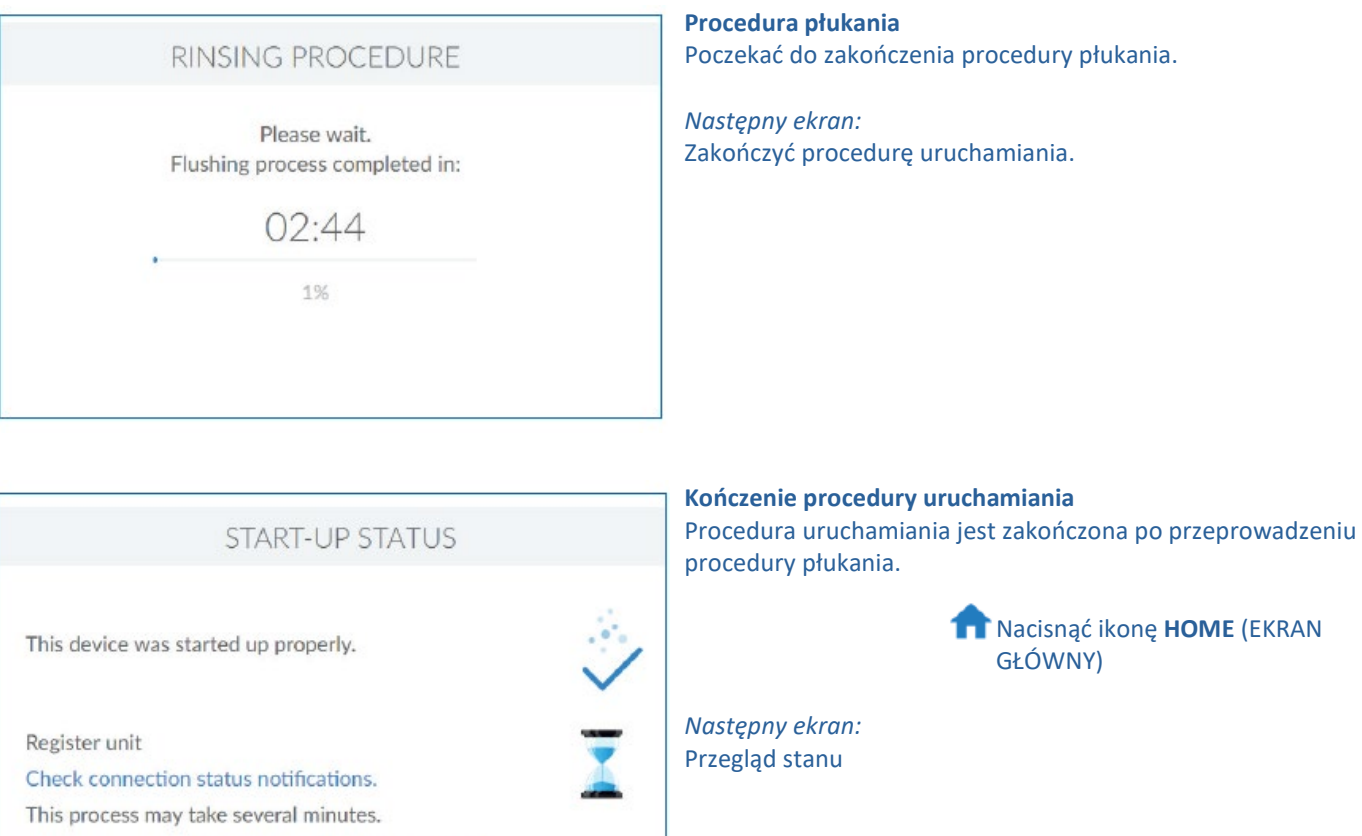

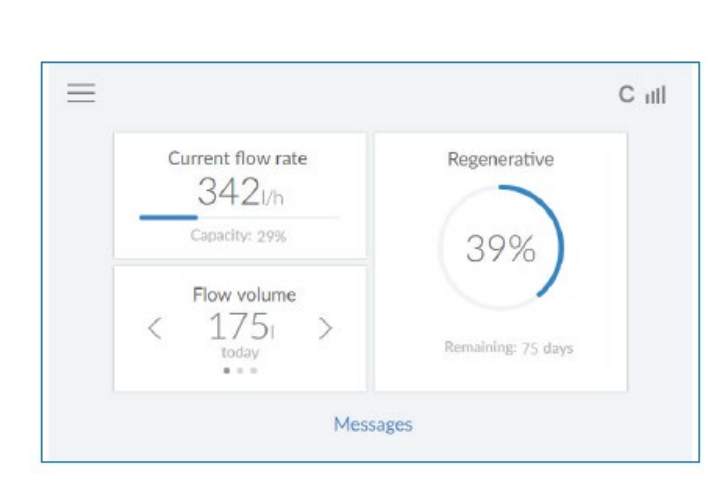

Continue to status overview

## **Przegląd stanu**

Uruchamianie zostało zakończone. Produkt jest gotowy do użycia. Aktualizacja tej wartości może potrwać nawet do czasu kolejnego uzdatniania. Zakres pozostałej pracy liczony w dniach jest stale aktualizowany na podstawie bieżącego zużycia.

# **UWAGA**

**► Wskazane natężenie przepływu dotyczy wyłącznie wody w pełni zmiękczonej. Zmieszana woda wpływająca i woda do płukania uzdatniacza nie jest wykrywana.**

**► Wskazany przepływ dotyczy wody wypływającej.**

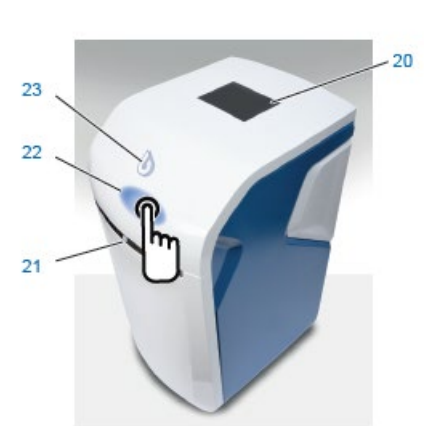

#### **8. Eksploatacja**

Wskaźnik stanu urządzenia (logo BWT) i ekran dotykowy są w stanie bezczynności w trybie oszczędności energii i pozostają wyłączone. Po zbliżeniu się do produktu następuje ich włączenie za pośrednictwem czujnika zbliżeniowego. Czujnik zbliżeniowy znajduje się w panelu chromowanym w przedniej części urządzenia.

- 20 Wyświetlacz dotykowy
- 21 Czujnik zbliżeniowy
- 22 Obszar otwierania uchylnego
- 23 Wskaźnik stanu urządzenia

#### **8.1. Otwieranie pokrywy technologicznej Easy Fill**

Pokrywa technologiczna Easy Fill z funkcją uchylania bez uchwytu. Aby otworzyć, wystarczy lekko dotknąć białej części obudowy poniżej wskaźnika stanu. Dzięki wbudowanemu mechanizmowi pokrywa Easy Fill otworzy się automatycznie.

#### **8.2. Zamykanie pokrywy technologicznej Easy Fill**

Aby zamknąć pokrywę Easy Fill, wystarczy delikatnie ją nacisnąć aż do zatrzaśnięcia.

#### **8.3. Wskaźnik stanu urządzenia**

Stan urządzenia jest wskazywany przez kolorowe logo BWT umieszczone na obudowie urządzenia.

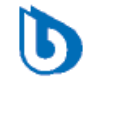

Niebieski Trwa praca

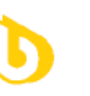

Ważny komunikat (np. pojemnik na uzdatniacz jest pusty)

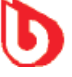

Czerwony Usterka

Żółty

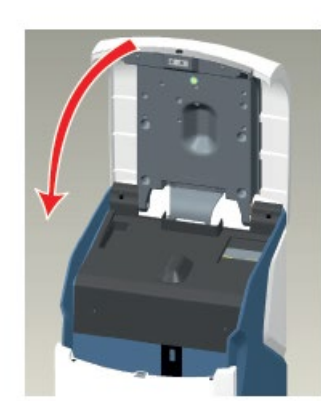

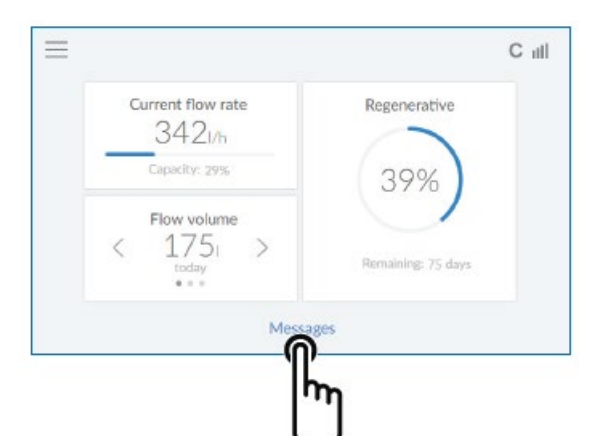

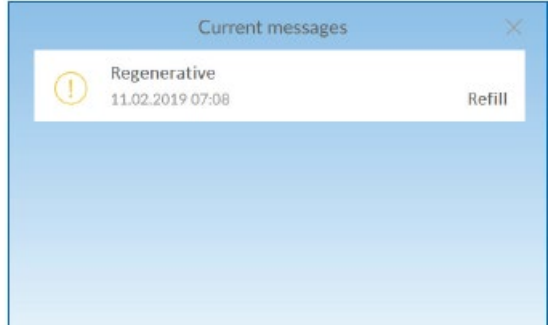

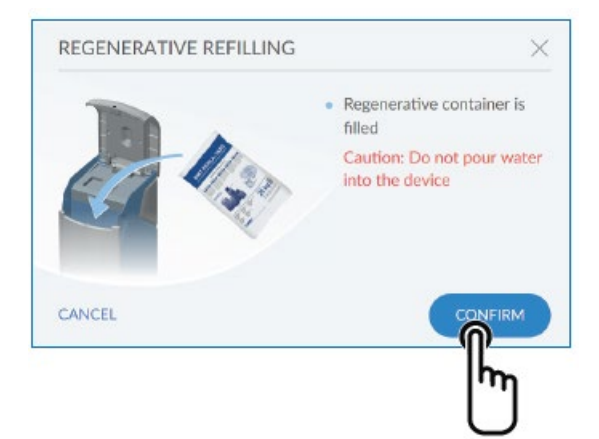

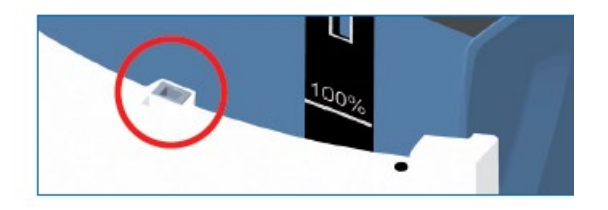

#### **8.4. Wyświetlacz roboczy (ekran główny)**

Aktualny przepływ wody zmiękczonej, zapas uzdatniacza i zakres.

**Natężenie przepływu wody wypływającej:** Naciskając < lub > można wyświetlić zużycie dzienne, tygodniowe albo miesięczne.

**Komunikaty:** Po naciśnięciu przycisku **MESSAGES**  (KOMUNIKATY) wyświetlane są dodatkowe informacje w porządku chronologicznym.

*Następny ekran:* Komunikaty

#### **8.5. napełnianie uzdatniaczem**

Uzdatniacz należy regularnie uzupełniać. Produkt monitoruje zapas uzdatniacza za pomocą czujnika i informuje o jego niedoborze poprzez wskaźnik stanu urządzenia (kolor żółty) i na ekranie. Można używać wszystkich powszechnie dostępnych uzdatniaczy zgodnych z normą DIN EN 973 typ A (np. tabletek Perla).

• Nacisnąć lekko, aby otworzyć pokrywę technologiczną Easy Fill.

- Napełnić pojemnik na uzdatniacz (R) uzdatniaczem.
- Zamknąć pokrywę technologiczną Easy Fill.

#### **UWAGA**

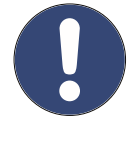

**► Ważne jest, aby podczas uzupełniania uzdatniacza do jego pojemnika nie dostały się żadne zanieczyszczenia (w razie potrzeby należy oczyścić opakowanie uzdatniacza przed jego użyciem). W przypadku dostania się zanieczyszczeń do urządzenia wyczyścić pojemnik na uzdatniacz wodą zdatną do picia.**

• Potwierdzić napełnienie za pomocą przycisku **CONFIRM**  (POTWIERDŹ) w menu komunikatów albo menu funkcji w części **RE-FILL REGENERATIVE** (UZUPEŁNIJ UZDATNIACZ).

#### **UWAGA**

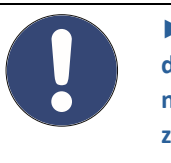

**► Uzupełniając uzdatniacz, zadbać o to, aby do mechanizmu blokującego (oznaczonego na czerwono) nie dostały się zanieczyszczenia.**

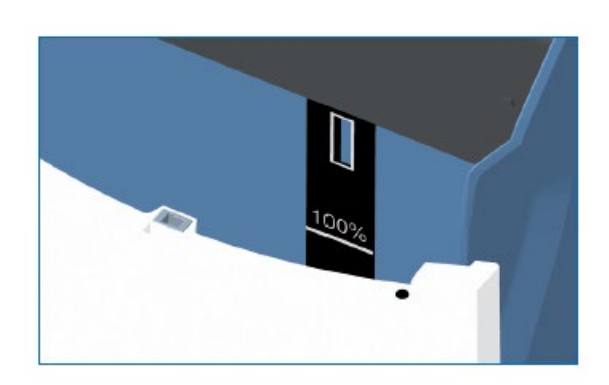

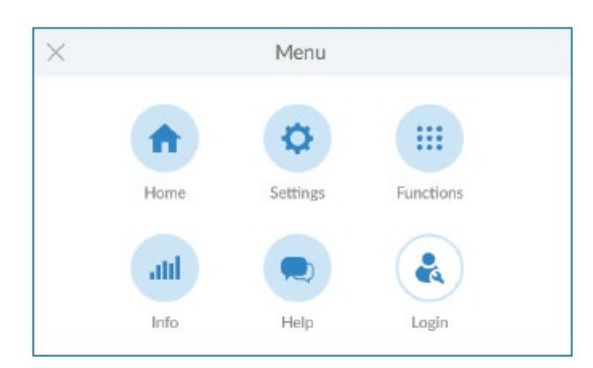

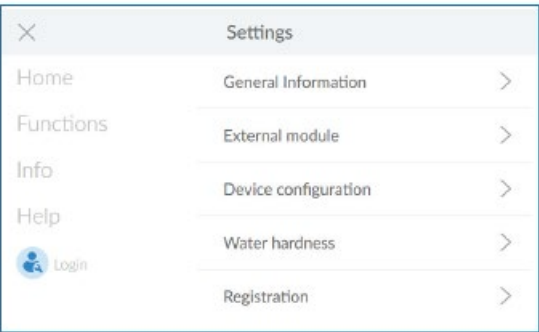

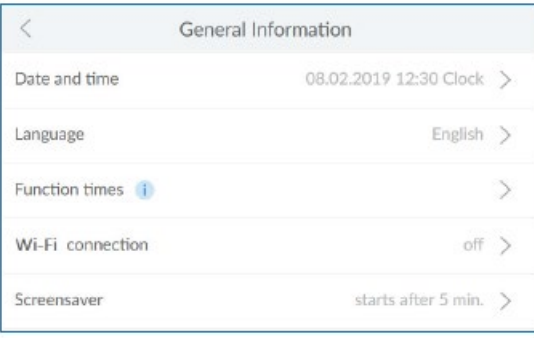

Maksymalny poziom 100% na dotykowym ekranie informacyjnym odpowiada poziomowi napełnienia pojemnika na uzdatniacz do poziomu około 46 cm.

#### **UWAGA**

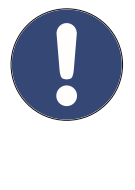

**► Przekroczenie znacznika 100% podczas napełniania może skutkować nieprawidłowymi informacjami na temat poziomu. Aby tego uniknąć, w przypadku nadmiernego napełnienia zbiornika usunąć nadmiar uzdatniacza.**

**Menu informacje ogólne** Nacisnąć **SETTINGS** (USTAWIENIA)

**Ustawienia** Nacisnąć **GENERAL** (OGÓLNE) **>**

#### **Informacje ogólne**

Menu ogólne służy do ustawiania daty, godziny, języka, czasu pracy, łączności Wi-Fi i wygaszacza ekranu. Aby wybrać element menu, nacisnąć odpowiednią strzałkę w prawo >

Aby połączyć produkt z routerem sieci bezprzewodowej, wykonać następujące czynności: Nacisnąć **WI-FI CONNECTION** (ŁĄCZNOŚĆ WI-FI) **>**

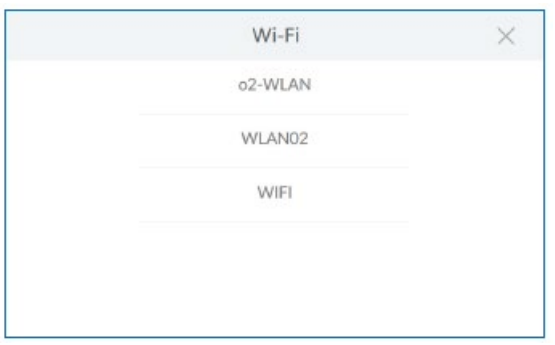

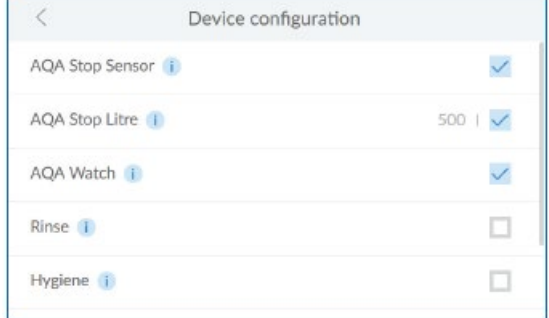

#### **Wi-Fi**

Wyświetlone zostaną dostępne sieci. Wybrać odpowiednią sieć i wprowadzić klucz WPA2. Nacisnąć **CONNECT** (POŁĄCZ).

#### **Ustawienia urządzenia**

Tu można włączać i wyłączać funkcje czujnika AQA Stop/Litre, AQA Watch, płukania, higieny i wygaszacza ekranu.

#### **Czujnik AQA Stop**

W przypadku wykrycia wody na podłodze przez czujnik produktu dopływ wody do dalszej części instalacji za produktem zostaje odcięty i nadane zostaje ostrzeżenie. Czujnik podłogowy reaguje tylko na wodę pitną.

#### **AQA Stop Litre**

Aby ograniczyć straty wody, zawór regulacyjny zamyka wypływ wody, gdy nastąpi ciągły przepływ zadanej ilości wody.

#### **AQA Watch**

Programowalna funkcja AQA Watch monitoruje instalację wodociągową budynku pod kątem stale niskich wartości przepływu (<60 l/h). (Stałe występowanie niskiego przepływu wskazuje na występowanie problemu w sieci wodociągowej). W przypadku wystąpienia błędu (przepływ wody <60 l/h przez czas dłuższy niż 10 minut) jednostka sterująca emituje ostrzeżenie.

#### **AQA Guard/ AQA Stop Wireless**

W przypadku korzystania z bezprzewodowych czujników wilgotności BWT muszą one być połączone z produktem w menu "External modules" (Moduły zewnętrzne).

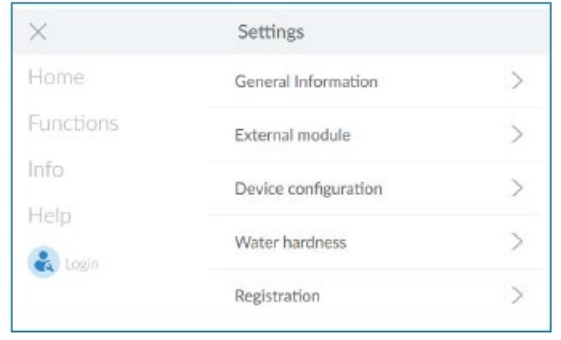

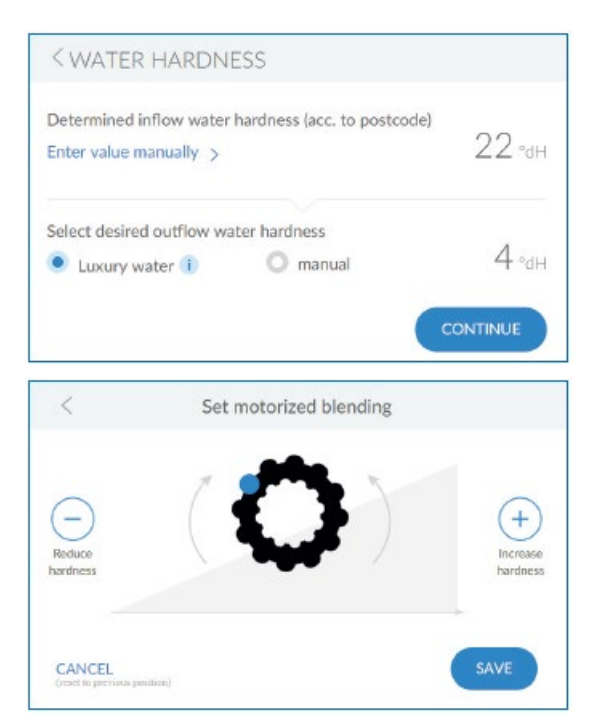

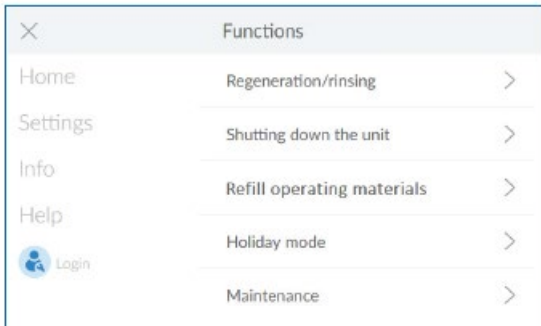

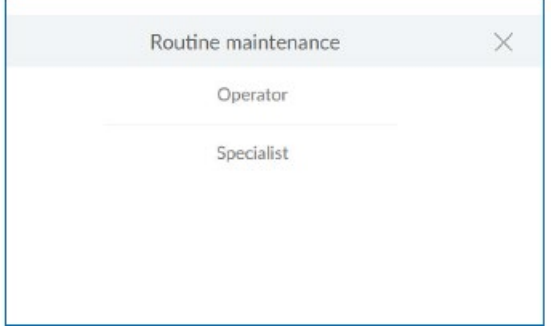

#### **Twardość wody**

#### Aby zmienić twardość wody, nacisnąć przycisk **ENTER VALUE MANUALLY (WPROWADŹ WARTOŚĆ RĘCZNIE) >**

Najlepiej, gdyby zmiana mechanicznego mieszalnika produktu odbywała się przy przepływie od 300 do 600 l/h. Przede wszystkim należy zmierzyć twardość wody napowietrzonej w najbliższym w pełni otwartym kranie za produktem. Następnie porównać tę wartość z wartością w jednostce sterującej i w razie potrzeby dostosować ją, tj. zwiększyć albo zmniejszyć twardość.

#### **Ustawianie mieszania mechanicznego**

Jeżeli twardość wody wypływającej jest inna, można ją dokładnie wyregulować na ekranie "Setting blending of motors" (Ustawienie mieszania mechanicznego). Po wyregulowaniu ustawienia nacisnąć przycisk **SAVE** (ZAPISZ)

#### **Funkcje**

Produkt należy poddawać sprawdzeniu dwa razy w roku za pomocą funkcji konserwacji.

Nacisnąć przycisk **MAINTENANCE** (KONSERWACJA)

Naciśnięcie przycisku strzałki uruchomi samouczek krok po kroku.

#### **Konserwacja rutynowa**

Nacisnąć przycisk **OPERATOR**

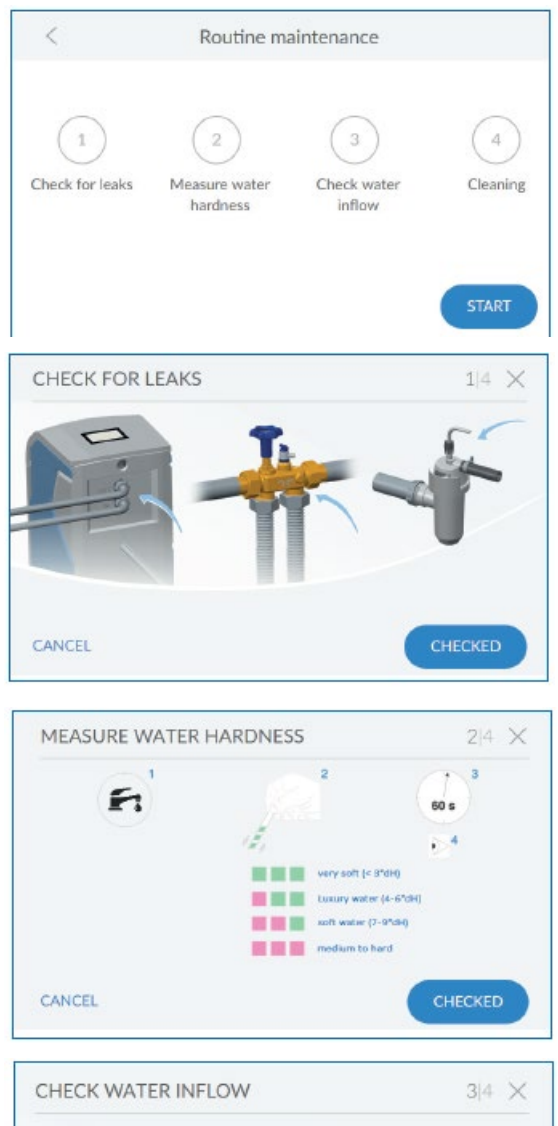

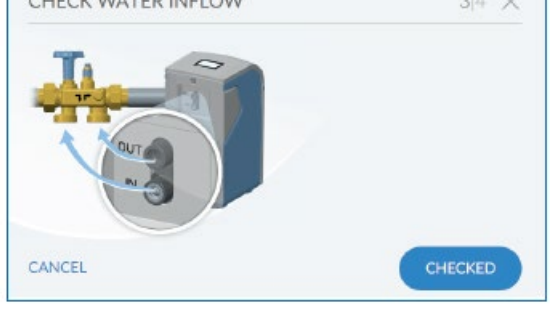

#### **Konserwacja rutynowa**

Nacisnąć przycisk **START**

Urządzenie przeprowadzi użytkownika przez kolejne kroki konserwacji.

#### **Sprawdzenie pod kątem nieszczelności**

W tym kroku należy sprawdzić układ pod kątem nieszczelności Zwracać szczególną uwagę na wycieki wody z połączeń śrubowych (niebieskie strzałki na rysunku)

#### **Sprawdzenie twardości wody**

W tym kroku należy sprawdzić twardość wody wypływającej. Użyć załączonego testera wody napowietrzonej i postępować zgodnie z instrukcją jego użycia.

#### **Sprawdzenie dopływu wody**

W tym kroku należy sprawdzić czy dopływ i zużycie wody są prawidłowo rozpoznawane przez produkt. Puścić wodę z kranu.

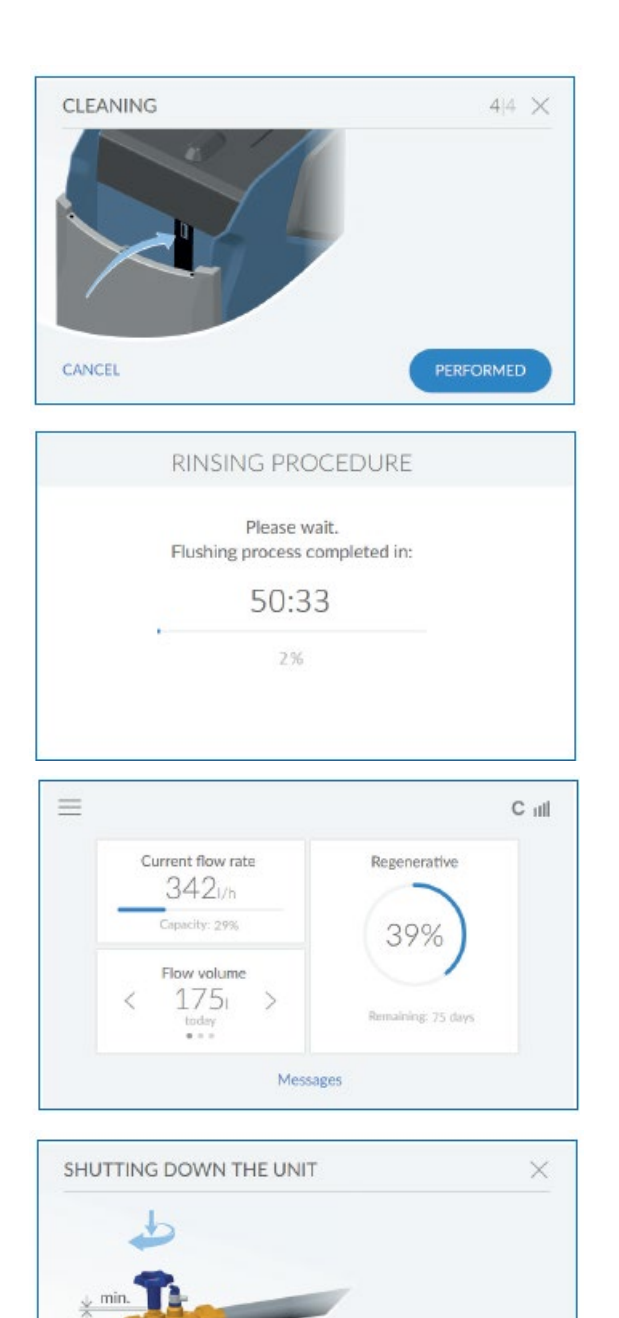

#### **Czyszczenie**

W tym kroku należy przeprowadzić co półroczne czyszczenie produktu.

Do czyszczenia używać tabletek czyszczących BWT IOCLEAN. Wyjąć tabletkę z opakowania.

Wsunąć tabletkę czyszczącą w przeznaczony do tego otwór w produkcie (zob. rysunek obok).

Nacisnąć przycisk **PERFORMED** (WYKONANO).

# **Czyszczenie**

Rozpocznie się czyszczenie. Wyświetlany będzie czas do zakończenia procedury płukania.

#### **Kończenie konserwacji rutynowej**

Po zakończeniu procesu czyszczenia wyświetlony zostanie ekran roboczy.

#### **Wyłączanie jednostki**

START

Aby wyłączyć jednostkę (np. po długim czasie nieobecności), nacisnąć przycisk **START** Zostanie wyświetlony monit o zamknięcie Multiblocku. Następnie produkt jest płukany bez użycia ciśnienia.

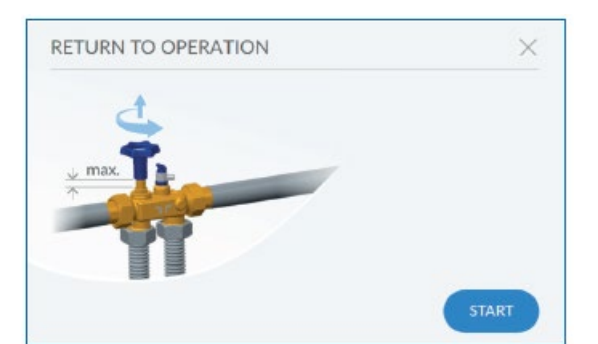

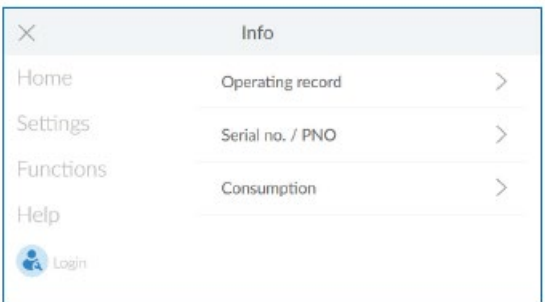

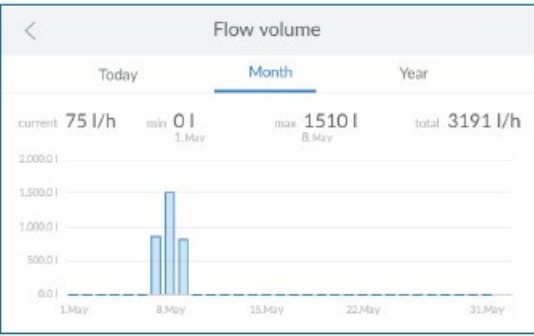

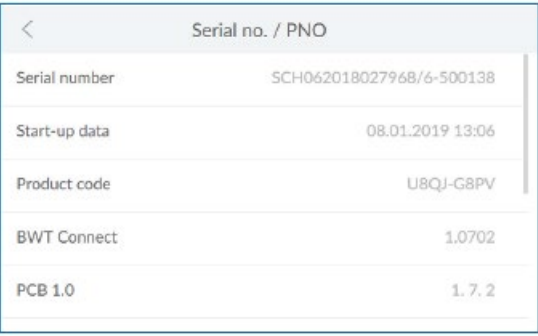

#### **Ponowne podjęcie eksploatacji**

Aby uruchomić urządzenie ponownie, najpierw otworzyć Multiblock.

Nacisnąć przycisk **START**

Produkt jest odpowietrzony na skutek procedury płukania.

#### **Info (Informacje)**

Menu z informacjami zawiera przegląd historii eksploatacji i dane na temat zużycia.

Typ produktu, identyfikator urządzenia, numer seryjny, datę rozruchu i wersje oprogramowania można znaleźć w elemencie menu "Device info" (Informacje o urządzeniu).

#### **Flow volume (Objętość przepływu)**

Tu można odczytać wartości natężenia przepływu w funkcji czasu.

# **Device info (Informacje o urządzeniu)**

Tu można znaleźć informacje na temat produktu.

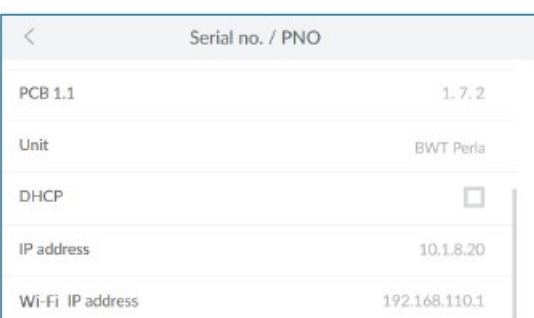

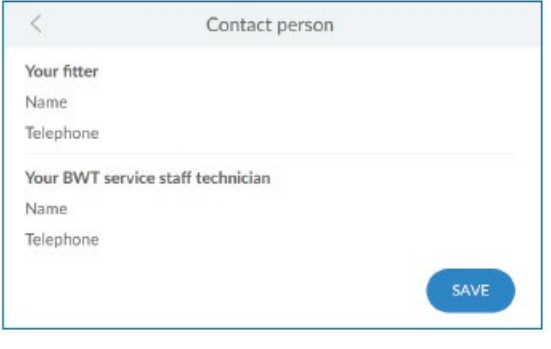

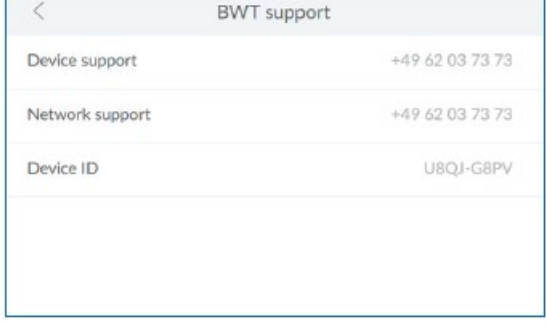

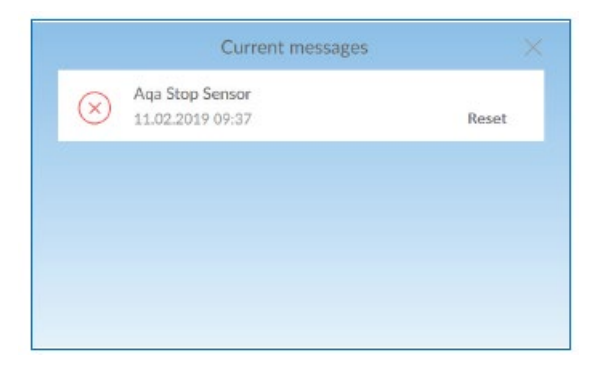

#### **Device info (Informacje o urządzeniu)**

Tu można znaleźć informacje na temat produktu.

#### **Contact person (Osoba do kontaktu)**

W menu pomocy (Help) można znaleźć dane kontaktowe osób, takich jak np. monter i technik serwisu posprzedażowego.

# **BWT Support (Wsparcie techniczne BWT)**

Tu znajdują się dane kontaktowe wsparcia technicznego BWT.

**Uruchomienie funkcji AQA Stop/przywrócenie wpływu wody** Czujnik podłogowy ma kontakt z wodą albo woda wypływała w sposób ciągły i przekroczono jej określoną objętość. Dopływ wody poniżej produktu został zamknięty, a kontrolka wskazania stanu świeci się na czerwono. Rozwiązać problem i w razie potrzeby osuszyć czujnik podłogowy. Nacisnąć przycisk **MESSAGES** (KOMUNIKATY) na ekranie sterowania.

W menu czujnika AQA Stop albo AQA Stop Litre nacisnąć przycisk **RESET.**

Zawór regulacyjny następnie przywróci dopływ wody, a wskaźnik stanu zmieni kolor na niebieski.

W przypadku planowanych okresów przestoju, należy podjąć następujące kroki:

Mniej niż 3 dni: Brak

3 do 30 dni: Zamknąć Multiblock.

Od 1 do 6 miesięcy: Zamknąć Multiblock i wyłączyć produkt.

Więcej niż 6 miesięcy: Zamknąć Multiblock i wyłączyć produkt. Zalecenia BWT dotyczące ponownego uruchomienia jednostki po okresie przestoju:

Uruchomić płukanie produktu. Następnie otworzyć wszystkie krany, aby przepłukać układ.

Otworzyć główny zawór odcinający i Multiblock. Uruchomić uzdatnianie w obu kolumnach wymiennikowych. Następnie otworzyć wszystkie krany, aby przepłukać układ.

Otworzyć główny zawór odcinający i Multiblock. Zlecić serwisowi posprzedażowemu BWT uzdatnianie obu kolumn wymiennikowych za pomocą środka do dezynfekcji Dioxal. Następnie otworzyć wszystkie krany, aby przepłukać układ.

Przyłączyć jednostkę ponownie do miejskiej sieci wodociągowej.

Zlecić serwisowi posprzedażowemu BWT uzdatnianie obu kolumn wymiennikowych za pomocą środka do dezynfekcji Dioxal.

E-mail

z  $\mathsf{u}$ Ť  $\circ$ p

 $\mathsf b$ 

 $\overline{\phantom{a}}$  $m$ 

 $\mathsf t$ 

g  $h$ j  $\mathsf k$  $\mathbb{I}$ 

 $\ensuremath{\mathsf{f}}$ 

X  $\mathsf{C}$  $\lor$ 

test@test.com

y

 $@$ 

 $\mathsf{q}$ W  $\mathsf{e}% _{0}\left( t\right)$ r

 $\mathsf{a}$ S  $\mathsf{d}$ 

٠

2123

# **<USER REGISTRATION** E-mail address of test@test.com system operator The system operator has acknowledged the data protection statement. The system operator will receive a copy of the data protection statement at the e-mail address provided. This will complete the agreement process. CONT

#### **9. Dodatkowe funkcje online**

Aby mieć możliwość korzystania ze wszystkich dodatkowych funkcji internetowych zapewnianych przez BWT, należy utworzyć konto użytkownika BWT i zarejestrować produkt przy jego użyciu. Umożliwia to między innymi dostęp do bazy danych dotyczącej twardości wody, aktualizacji oprogramowania i funkcji związanych z diagnozowaniem błędów. Można również zintegrować produkt z siecią domową, dzięki czemu można zarządzać danymi dotyczącymi zużycia albo otrzymywać aktualne komunikaty bezpośrednio na smartfonie przy użyciu aplikacji BWT@home.

#### **Rejestracja użytkownika**

Dotknąć wnętrza pola tekstowego. Wyświetlona zostanie klawiatura.

Wprowadzić adres e-mail w polu tekstowym.

#### **UWAGA**

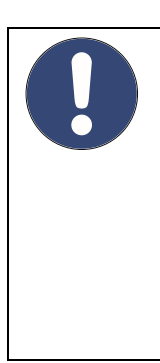

 $\times$ 

ü

€

ö ä

**► Jeżeli rejestracja zakończyła się niepowodzeniem, proszę poczekać godzinę i spróbować ponownie.**

**► Aby dokonać rejestracji, należy wykonać kroki opisane w wiadomości e-mail, którą wyślemy.**

**► Aby przeprowadzić ponowną rejestrację, należy powtórzyć procedurę w całości, aby połączyć urządzenie.**

Potwierdzić adres e-mail, dotykając znaku potwierdzenia w prawym dolnym rogu.

Zaznaczyć pole wyboru dotyczące zasad poufności.

Nacisnąć **CONTINUE** (DALEJ)

*Następny ekran:* Wprowadzanie kodu pocztowego

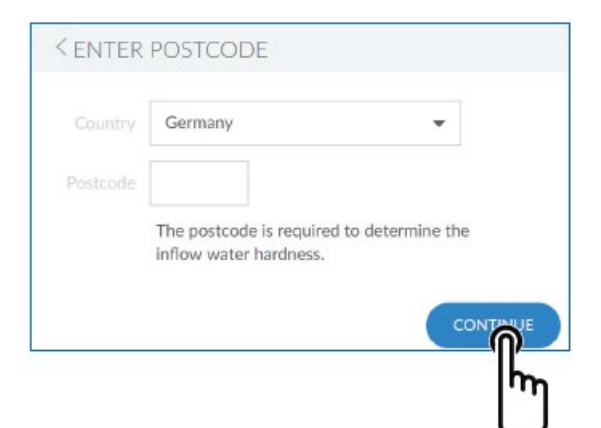

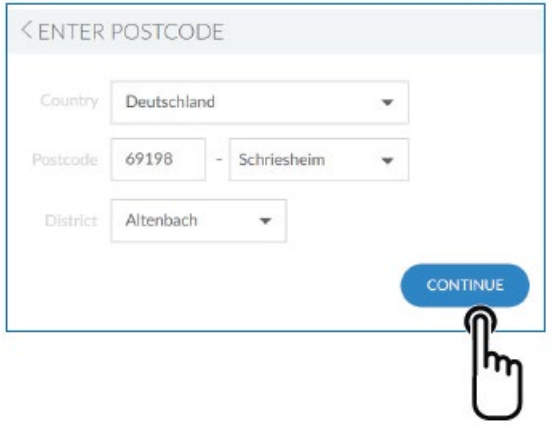

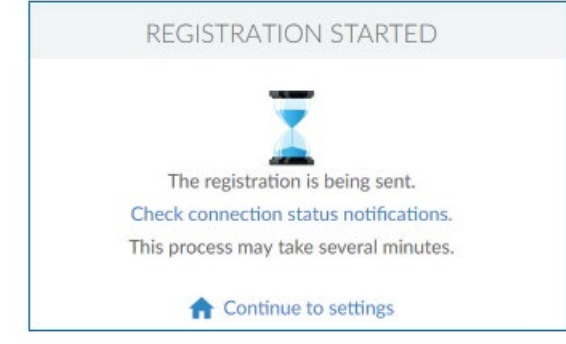

#### **Wprowadzanie kodu pocztowego**

Wprowadzenie kodu pocztowego spowoduje automatyczne określenie twardości wody na podstawie bazy danych Hydromaps odpowiednio do miejsca montażu naszego produktu.

Dotknąć wnętrza pola tekstowego. Wyświetlona zostanie klawiatura.

Wprowadzić kod pocztowy miejsca montażu swojego urządzenia BWT Perla.

# Nacisnąć **CONTINUE** (DALEJ)

*Następny ekran:* Wprowadzanie regionu

#### **Wprowadzanie regionu**

W razie konieczności wybrać z menu region. Po dokonaniu wyboru nacisnąć przycisk **CONTINUE** (DALEJ).

#### **Rozpoczęto rejestrację**

Rozpoczęto rejestrację produktu BWT. W ciągu kilku minut użytkownik otrzyma wiadomość e-mail. W celu zakończenia rejestracji należy wykonać opisane w niej instrukcje.

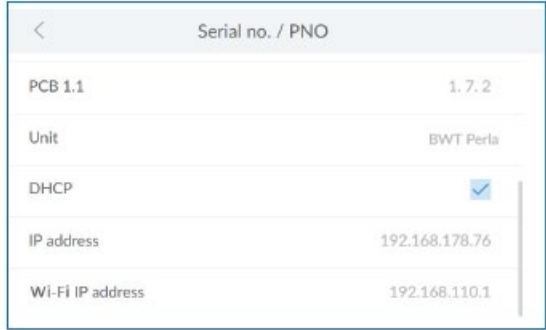

#### **9.1 Rejestracja bez połączenia GSM**

Zakończenie rejestracji za pośrednictwem połączenia GSM niepowodzeniem z powodu braku zasięgu zostanie wskazane informacją w "Komunikatach". Jeżeli po ponownej próbie wciąż nie można ukończyć rejestracji, dostępne są inne możliwości rejestracji produktu BWT:

1. skorzystanie z zewnętrznej anteny GSM, którą można uzyskać u miejscowego montażysty albo technika serwisowego BWT i podłączyć do złącza antenowego (16);

2. integracja produktu BWT z siecią domową poprzez połączenie LAN (połączenie Ethernet RJ45 (15)) albo Wi-Fi.

#### **9.2 Połączenie LAN**

**Połączenie LAN z siecią domową poprzez dostępny router** Połączyć gniazdo LAN (15) produktu BWT z routerem sieci domowej przy użyciu kabla sieciowego (połączenie Ethernet RJ45).

W panelu sterowania produktu BWT wybrać Info / Serial no. / PNR (Informacje/Nr seryjny/PNR), przewinąć w dół i zaznaczyć pozycję DHCP. Adres IP przypisany przez router zostanie teraz wyświetlony w polu "Adres IP".

#### **UWAGA**

**► Istnieje możliwość integracji z siecią domową przy użyciu połączenia LAN albo Wi-Fi. Nie ma możliwości korzystania z dwóch połączeń jednocześnie.**

**► W celu umożliwienia przesyłu danych, w routerze musi być otwarty następujący port: port TLS/SSL 443.**

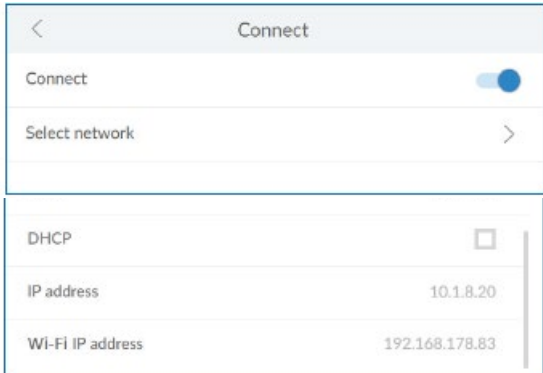

#### **9.3 Połączenie Wi-Fi**

**Połączenie Wi-Fi z siecią domową poprzez dostępny router** W panelu sterowania produktu BWT wybrać Settings / General / Wi-Fi connection (Ustawienia/Ogólne/Połączenie Wi-Fi) i uruchomić połączenie.

W menu wybrać pozycję Network (Sieć). Teraz można wybrać swoją sieć domową, wprowadzić odpowiedni klucz bezpieczeństwa i nawiązać połączenie przy użyciu przycisku Connect (Połącz).

W przypadku skutecznego nawiązania połączenia kliknąć przycisk **CONTINUE** (DALEJ). Adres IP przypisany przez router zostanie teraz wyświetlony w polu "Wi-Fi IP address" (Adres IP połączenia Wi-Fi) w części Info/ Serial no./ PNR (Informacje/Nr seryjny/PNR).

#### **UWAGA**

**► Istnieje możliwość integracji z siecią domową przy użyciu połączenia LAN albo Wi-Fi. Nie ma możliwości korzystania z dwóch połączeń jednocześnie.**

**► W celu umożliwienia przesyłu danych, w routerze musi być otwarty następujący port: port TLS/SSL 443.**

#### **9.4 Aktywacja produktu BWT**

Po zarejestrowaniu swojego produktu BWT użytkownik otrzyma wiadomość e-mail w celu potwierdzenia rejestracji produktu. Produkt BWT można aktywować po wypełnieniu odpowiednich pól.

Należy użyć danych użytkownika z istniejącego konta klienta BWT albo utworzyć nowe konto.

Następnie użytkownik otrzyma potwierdzenie rejestracji pocztą elektroniczną. Proszę zachować tą wiadomość e-mail, ponieważ hasło, które zawiera, jest wymagane do obsługi zdalnej.

Produkt BWT został zarejestrowany i można teraz korzystać ze wszystkich dodatkowych funkcji internetowych.

Your personal BWT-Account

To get access to the individual service features for your BWT products,<br>create a new BWT account or log in with your existing BWT or Google

CREATE NEW

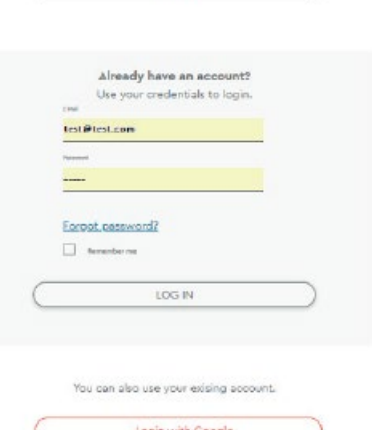

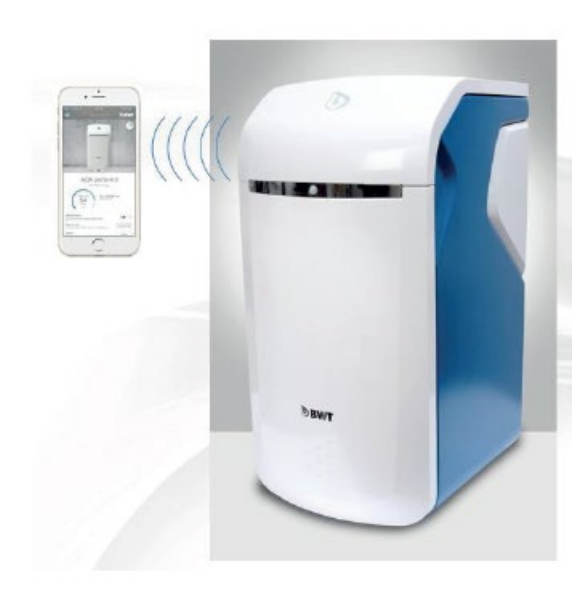

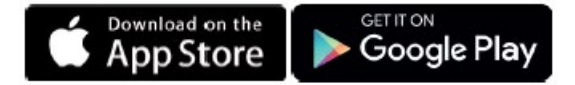

#### **9.5 Aplikacja BWT@home**

Aplikacja BWT@home zapewnia przejrzyste informacje ogólne o produktach.

#### **Opcje aplikacji BWT@home**

- Monitorowanie poziomu uzdatniacza
- Informacja o serwisie
- Tryb wakacyjny
- Komunikaty dotyczące ostrzeżeń i błędów
- Połączenie bezpośrednie ze specjalistą BWT ds. wody pitnej
- Dostęp do biuletynów i promocji dotyczących posiadanych

produktów BWT na życzenie

#### **UWAGA**

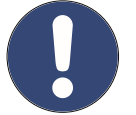

**► Dane dotyczące produktów nie są wyświetlane w czasie rzeczywistym.**

#### **Instalowanie aplikacji BWT@home**

Uruchomić sklep z aplikacjami Apple albo Google Play na urządzeniu przenośnym i wyszukać hasło "BWT@home".

Zainstalować aplikację BWT@home i uruchomić ją.

Wybrać opcję **ADD BWT PERLA** (DODAJ BWT Perla) i zalogować się przy użyciu konta użytkownika BWT (adresu email i hasła).

#### **UWAGA**

**► Użytkownik może być zalogowany tylko na jedno konto. Zawsze należy używać tego samego konta do aktywacji wszystkich swoich produktów BWT.**

Produkt BWT został zintegrowany z aplikacją BWT@home i można go teraz używać.

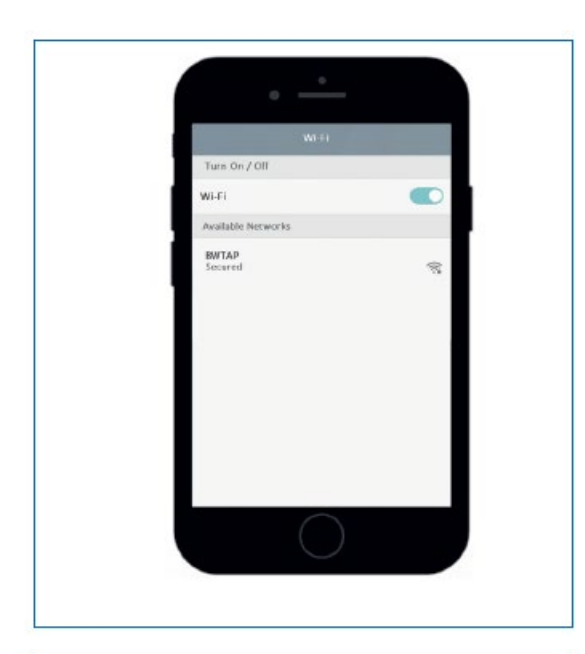

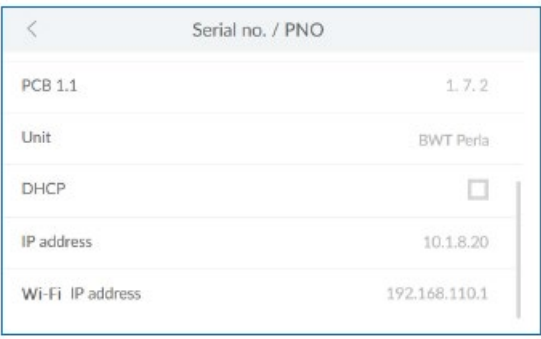

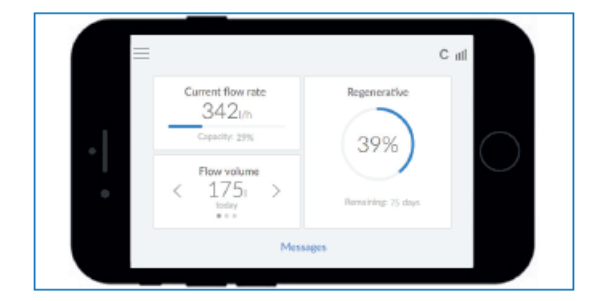

#### **9.6 Zdalne sterowanie**

Z funkcji zdalnego sterowania można korzystać w celu uzyskiwania informacji na temat aktualnego stanu produktu. Po nawiązaniu połączenia panel sterowania produktu BWT jest wyświetlany w przeglądarce.

Można teraz sterować produktem zdalnie.

#### **Bezpośrednie połączenie Wi-Fi poprzez urządzenie przenośne (tryb punktu dostępu)**

Wybrać Settings / Wireless and networks / Wi-Fi settings (Ustawienia/Połączenia bezprzewodowe i sieci/Ustawienia Wi-Fi) w urządzeniu przenośnym.

Połączenie Wi-Fi produktu BWT wyświetlane jest pod nazwą BWTAP. Wybrać opcję **CONNECT** (POŁACZ), a następnie wprowadzić klucz Wi-Fi otrzymany podczas rejestracji produktu.

Otworzyć przeglądarkę i w pasku adresu wprowadzić adres IP Wi-Fi (192.168.110.1) wyświetlany w części Info / Serial no. / PNR (Informacje/Nr seryjny/PNR).

Wyświetlone zostanie okno logowania produktu BWT. Wprowadzić kod logowania otrzymany od BWT za pośrednictwem poczty elektronicznej.

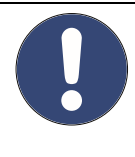

**UWAGA**

**► W przypadku wyświetlenia pola z ostrzeżeniem dotyczącym bezpieczeństwa należy nacisnąć przycisk NEXT (NASTĘPNA STRONA) albo CONTINUE (DALEJ). ► Należy korzystać wyłącznie z następujących przeglądarek: Mozilla Firefox (wersja 38 albo wyższa), Google Chrome (wersja 62 albo wyższa), Internet Explorer (wersja 11 albo wyższa), Opera (wersja 49 albo wyższa) albo Safari (wersja systemu IOS 9.3.5 albo wyższa). ► Maksymalny zasięg w przypadku tego typu połączenia to około 5 m. ► Połączenie Wi-Fi można wykorzystać w celu integracji z siecią domową albo z terminalem przenośnym. Nie ma możliwości korzystania z dwóch połączeń Wi-Fi jednocześnie.**

Produkt BWT został zintegrowany z aplikacją BWT@home i można go teraz używać.

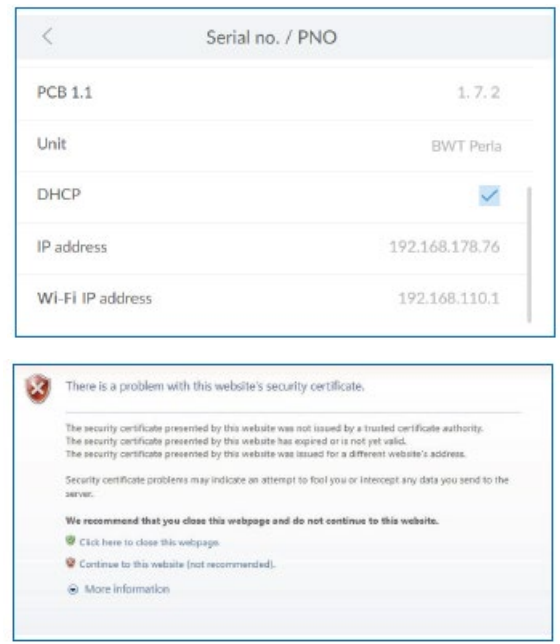

#### **Połączenie za pośrednictwem sieci domowej**

Jeżeli nie zintegrowano jeszcze produktu z siecią domową, należy wykonać instrukcje opisane w rozdziale 9.2 (LAN) albo 9.3 (Wi-Fi).

Otworzyć przeglądarkę urządzenia w sieci domowej (smarfona/tabletu/komputera) i w pasku adresu wprowadzić adres IP wyświetlany w części Informacje/Nr seryjny/PNR.

#### **UWAGA**

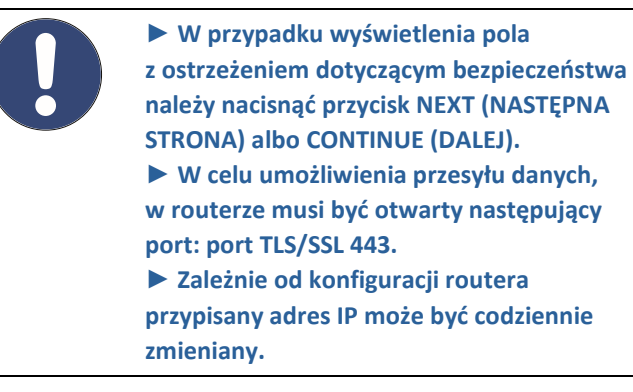

Wyświetlone zostanie okno logowania produktu BWT. Wprowadzić kod logowania otrzymany od BWT za pośrednictwem poczty elektronicznej.

Produkt BWT został połączony i można teraz nim sterować.

#### **9.7. Błąd przy uruchamianiu**

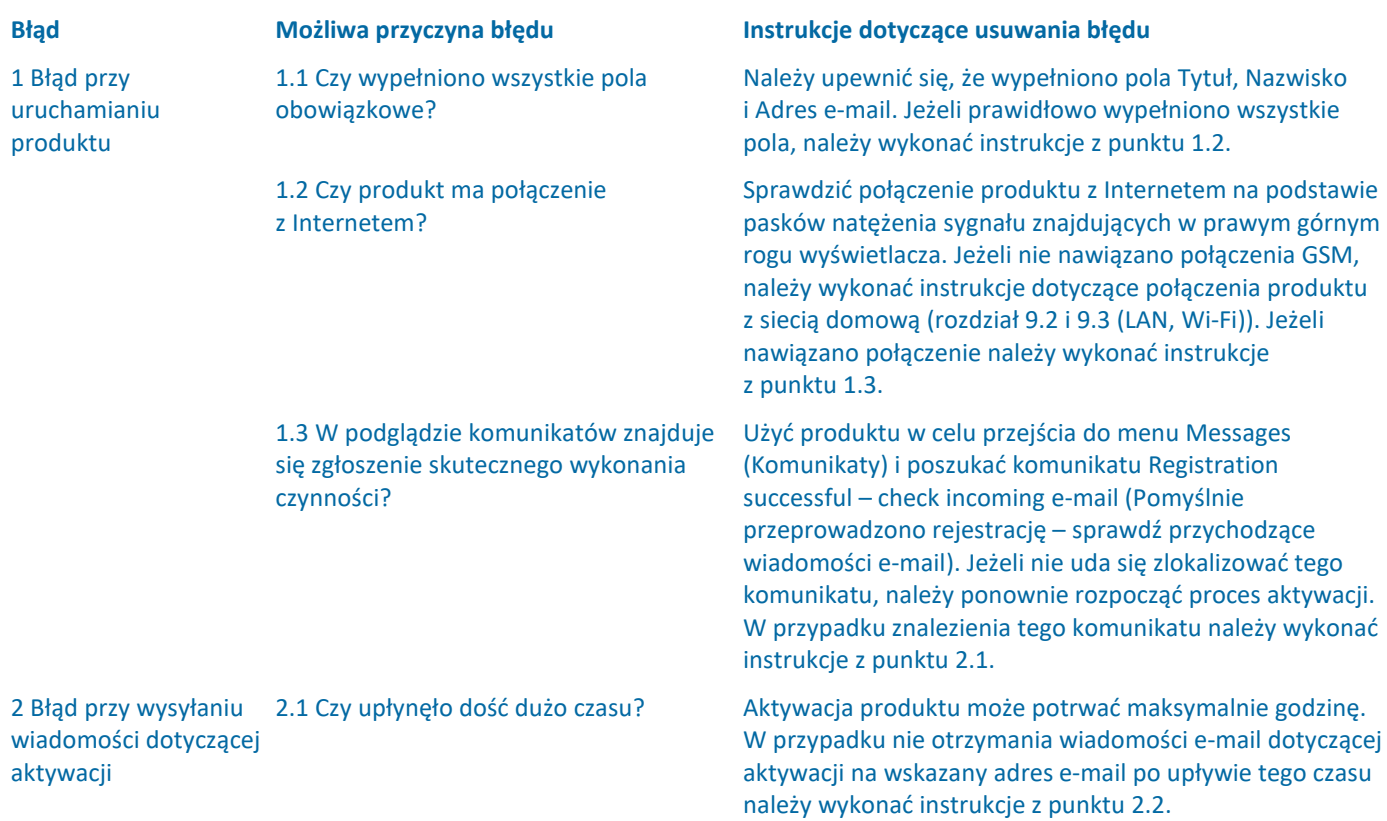

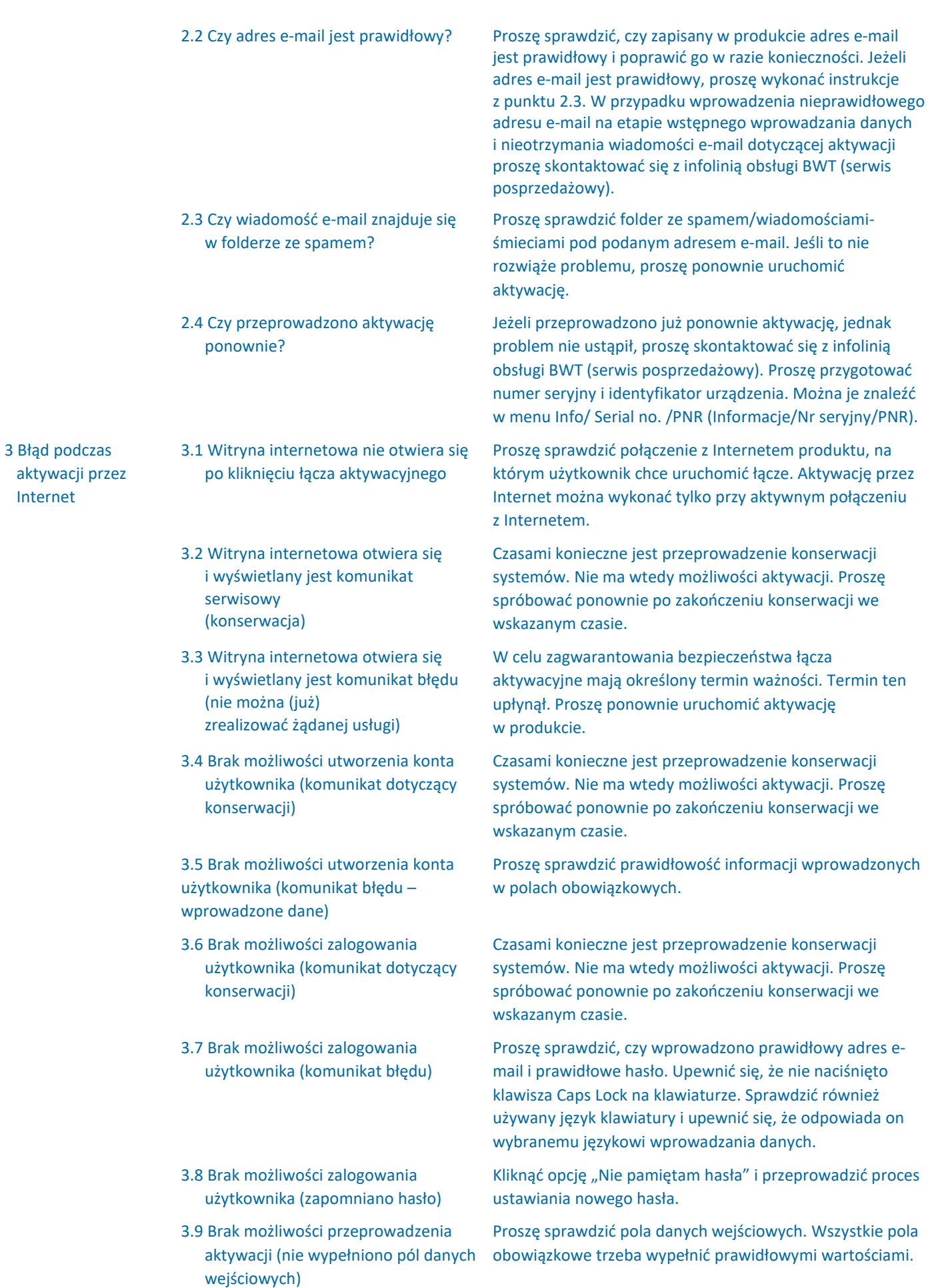

- 3.10 Ukończenie aktywacji (przyjęcie postanowień umowy dotyczącej ochrony danych)
- 3.11 Ukończenie aktywacji (nie znaleziono montażysty)

4 Błąd po pomyślnym uruchomieniu

4.1 W menu Settings/ Registration (Ustawienia/Rejestracja) produktu nie jest wyświetlana informacja na temat pomyślnego przeprowadzenia rejestracji pomimo pomyślnego przeprowadzenia procesu aktywacji. (Otrzymano wiadomość e-mail z potwierdzeniem pomyślnej aktywacji).

Proszę uważnie przeczytać umowę dotyczącą ochrony danych i potwierdzić przyjęcie jej postanowień. Korzystanie z usług cyfrowych jest możliwe wyłącznie po wyrażeniu zgody.

Partner ds. montażu może nie być jeszcze partnerem BWT. Korzystanie z usług partnerskich możliwe jest wyłączenie we współpracy z partnerem BWT.

Pomyślna aktywacja produktu może potrwać maksymalnie godzinę. Jeżeli ten czas już upłynął, proszę skontaktować się z infolinią obsługi BWT (serwis posprzedażowy).

# PL

# **9.8. Błąd w trakcie pracy**

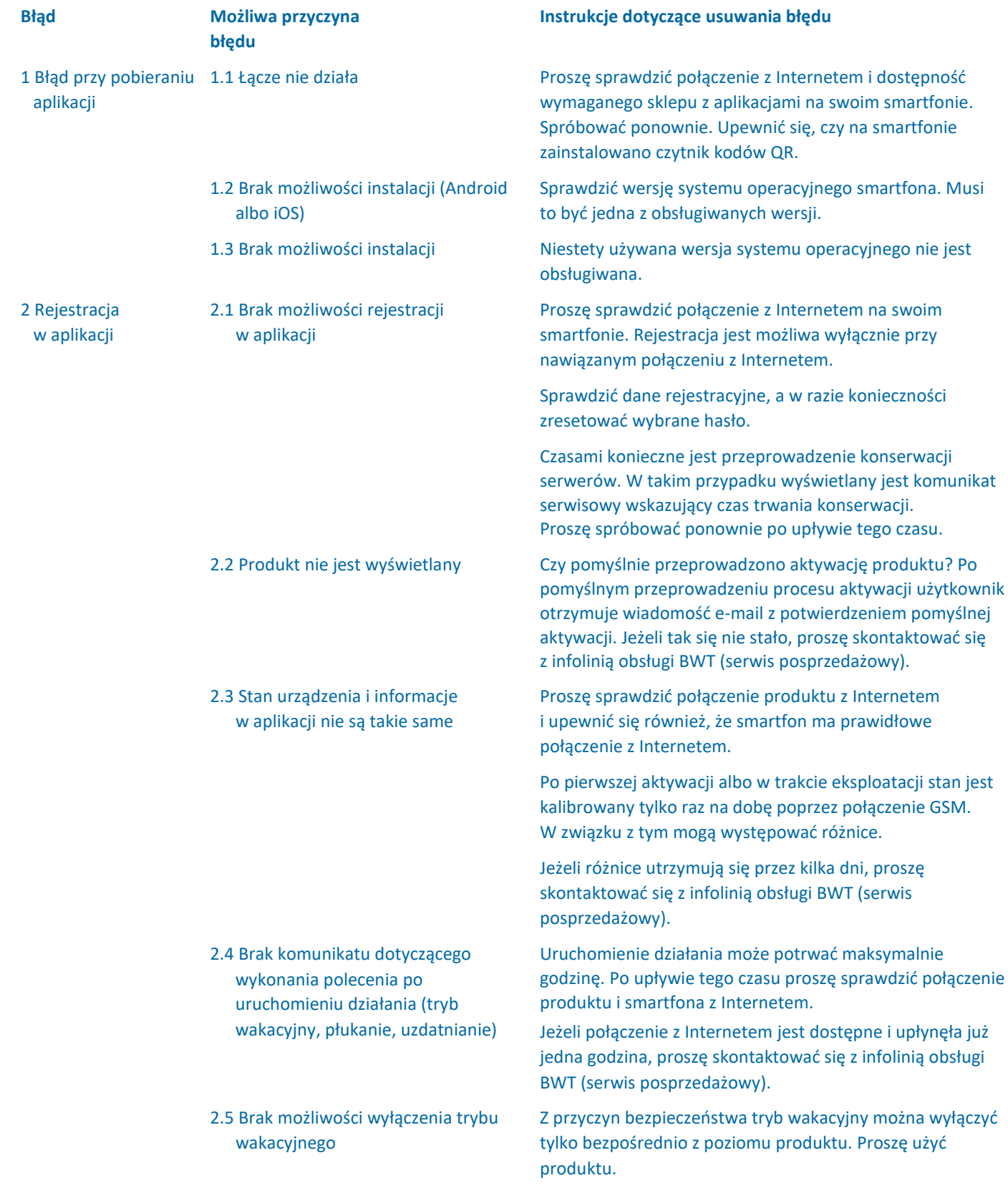

#### **10. Obowiązki operatora**

Zakupiony produkt jest wytrzymały i prosty w obsłudze. Trzeba BWT zaleca, aby operator regularnie wykonywał następujące jednak wykonywać określone zadania. Bezproblemowe działanie wymaga:

- eksploatacji zgodnie z przeznaczeniem;
- regularnych kontroli i konserwacji.

Należy regularnie sprawdzać warunki związane z jakością i ciśnieniem doprowadzanej wody u swojego dostawcy wody. W przypadku zmiany jakości wody konieczna może być zmiana ustawień. W takim przypadku należy skonsultować się ze specjalistą.

W celu zapewnienia prawidłowego działania i bezpieczeństwa produktu operator musi wykonywać regularne przeglądy (co dwa miesiące), a personel obsługi posprzedażowej albo montażysta autoryzowany przez BWT do prowadzenia konserwacji musi wykonywać rutynową konserwację (EN 806- 5) (co sześć miesięcy).

W celu zagwarantowania działania i spełnienia warunków gwarancji trzeba również w określonych odstępach czasu wymieniać części ulegające zużyciu.

#### **10.1 Eksploatacja zgodna z przeznaczeniem**

Eksploatacja zgodna z przeznaczeniem obejmuje uruchomienie, obsługę, wyłączenie, a w razie konieczności ponowny rozruch. Eksploatacja produktu i instalacji wody pitnej zgodnie z przeznaczeniem wymaga regularnych kontroli, serwisowania i faktycznej eksploatacji produktu (przepływów wody przez produkt) zgodnie z warunkami eksploatacyjnymi dotyczącymi projektu i wykonania, w tym próbkowania w ramach symulacji (płukanie ręczne albo automatyczne), w zależności od sytuacji. W przypadku braku możliwości przeprowadzenia próbkowania w ramach symulacji należy wyłączyć produkt z eksploatacji.

#### **10.2. Kontrole**

#### **(wykonywane przez operatora)**

kontrole i odnotowywał ich wyniki:

• **Jakość wody.** Zależnie od produktu konieczne może być skorygowanie wartości doprowadzenia wody i wartości nastawy wyprowadzenia wody;

- **Ciśnienie wody.** W przypadku zmiany warunków związanych z ciśnieniem konieczna może być także zmiana ustawień produktu;
- stan działania produktu;
- sprawdzenie komunikatów produktu;
- sprawdzenie wodoszczelności.

## **(wykonywany przez operatora zgodnie z normą EN 806-5)**

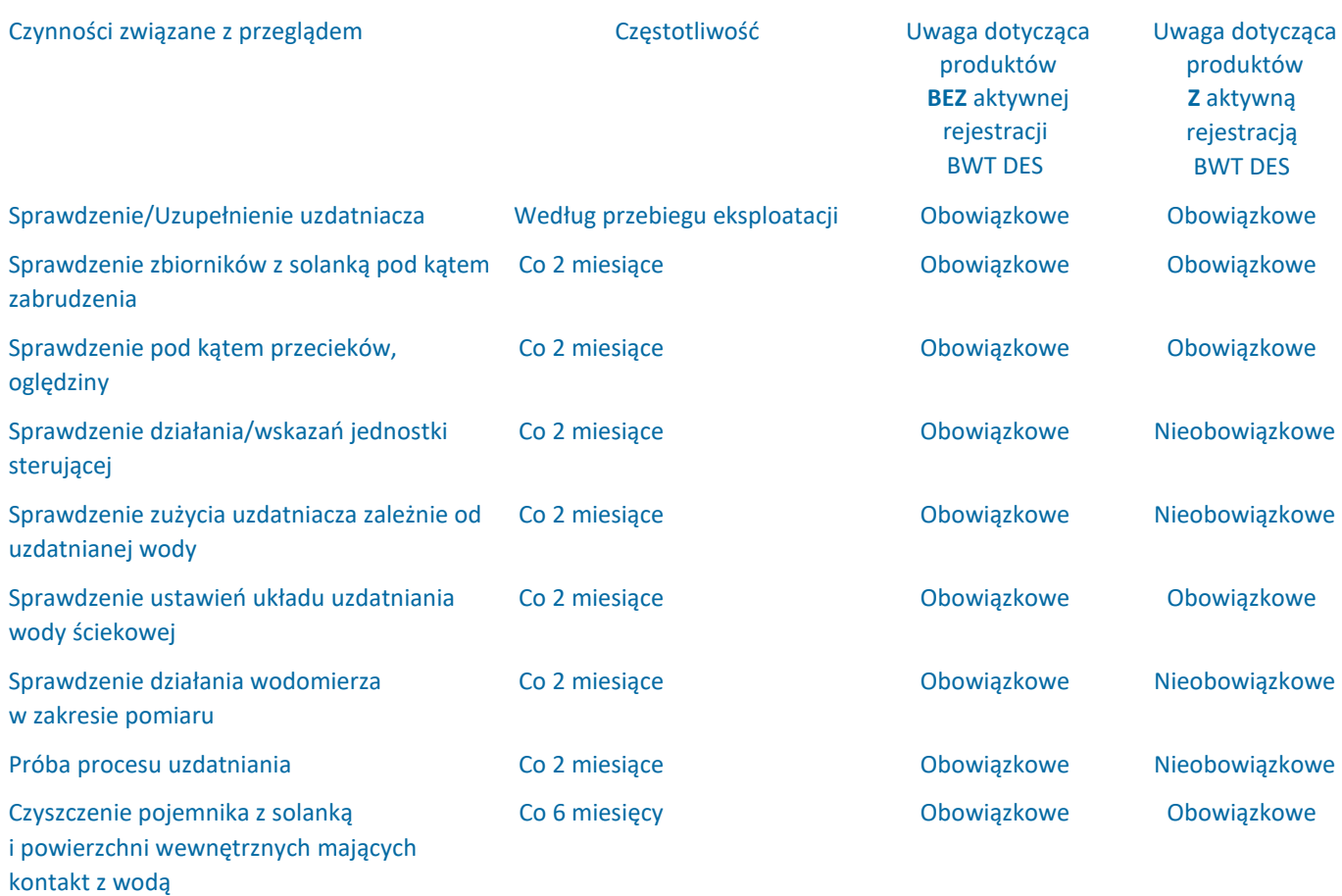

#### **10.4 Konserwacja zgodnie z normą EN 806-5**

(wykonywana przez serwis posprzedażowy BWT albo autoryzowanego technika zgodnie z normą EN 806-5)

Oprócz wszystkich czynności związanych z przeglądami, co sześć miesięcy konieczne jest przeprowadzenie prac konserwacyjnych niżej wymienionych zespołów przez serwis posprzedażowy BWT albo specjalistę przeszkolonego przez BWT. Szczegółową instrukcję konserwacji można uzyskać na życzenie od wykwalifikowanego montażysty w BWT. Zalecamy Operator musi zapewnić wymianę części ulegających zużyciu zawarcie umowy konserwacyjnej z działem posprzedażowego BWT albo montażystą.

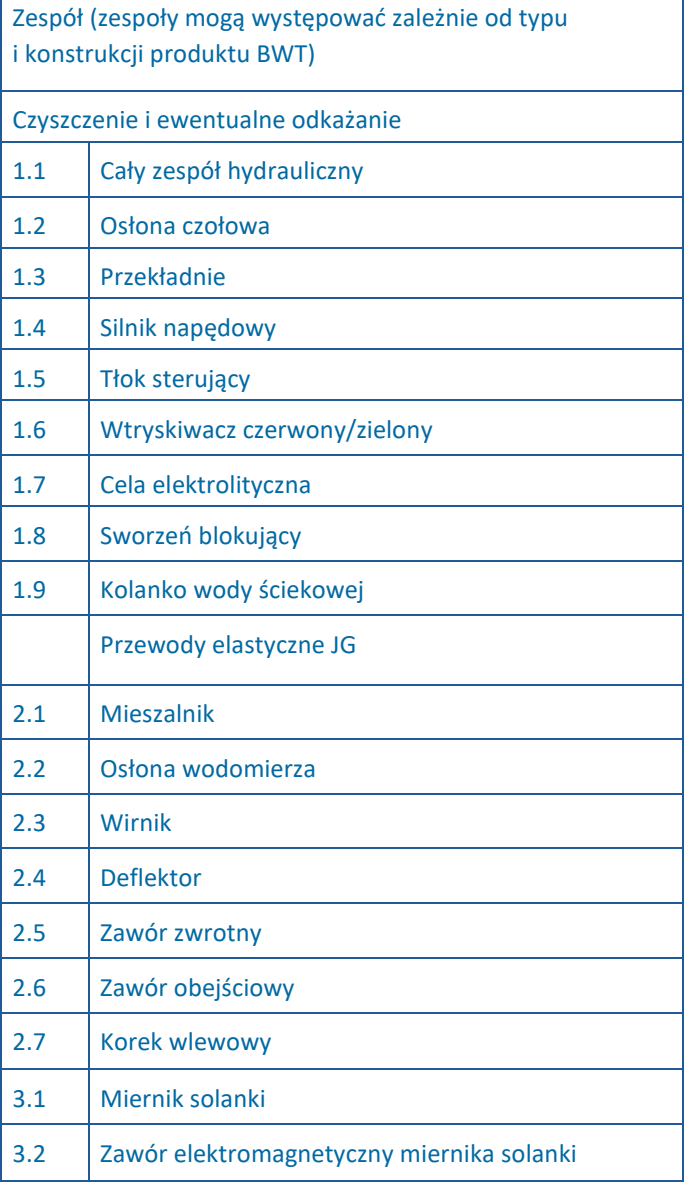

- 5.1 Podstawa sita
- 5.2 Miernik niskiego poziomu soli
- 5.3 Przełącznik poziomu solanki
- 6.1 Czujnik podłogowy AQA Stop
- 6.2 Próba AQA

#### **10.5 Wymiana części**

i starzeniu się w czasie okresu eksploatacji produktu przez wykwalifikowanego instalatora.

> Szczegółowe informacje na temat częstotliwości wymiany części można znaleźć w instrukcji konserwacji udostępnianej przez BWT.

#### **11. Gwarancja**

W przypadku wystąpienia usterki produktu w trakcie okresu gwarancyjnego proszę skontaktować się z partnerem kontraktowym, wykonawcą montażu, i wskazać typ modelu i numer produkcyjny (patrz specyfikacja albo tabliczka znamionowa jednostki).

Nieprzestrzeganie warunków montażu i obowiązków operatora, a także nieprawidłowe użytkowanie prowadzą do utraty gwarancji i wyłączenia odpowiedzialności.

#### **11.1 Zwroty produktów**

BWT nie obsługuje zwrotów produktów, którym nie nadano numeru zwrotu (nr RMA). W Niemczech, w celu uzyskania numeru zwrotu należy skontaktować się telefonicznie z naszym działem serwisu posprzedażowego w Schriesheim.

BWT nie przyjmuje niezatwierdzonych zwrotów towarów. Zawsze proszę najpierw skontaktować się z partnerem kontraktowym.

Można skontaktować się z nami pod następującym numerem:

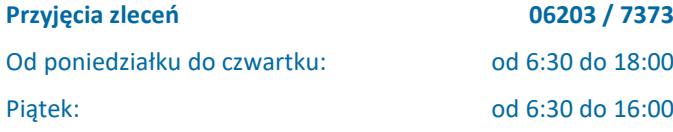

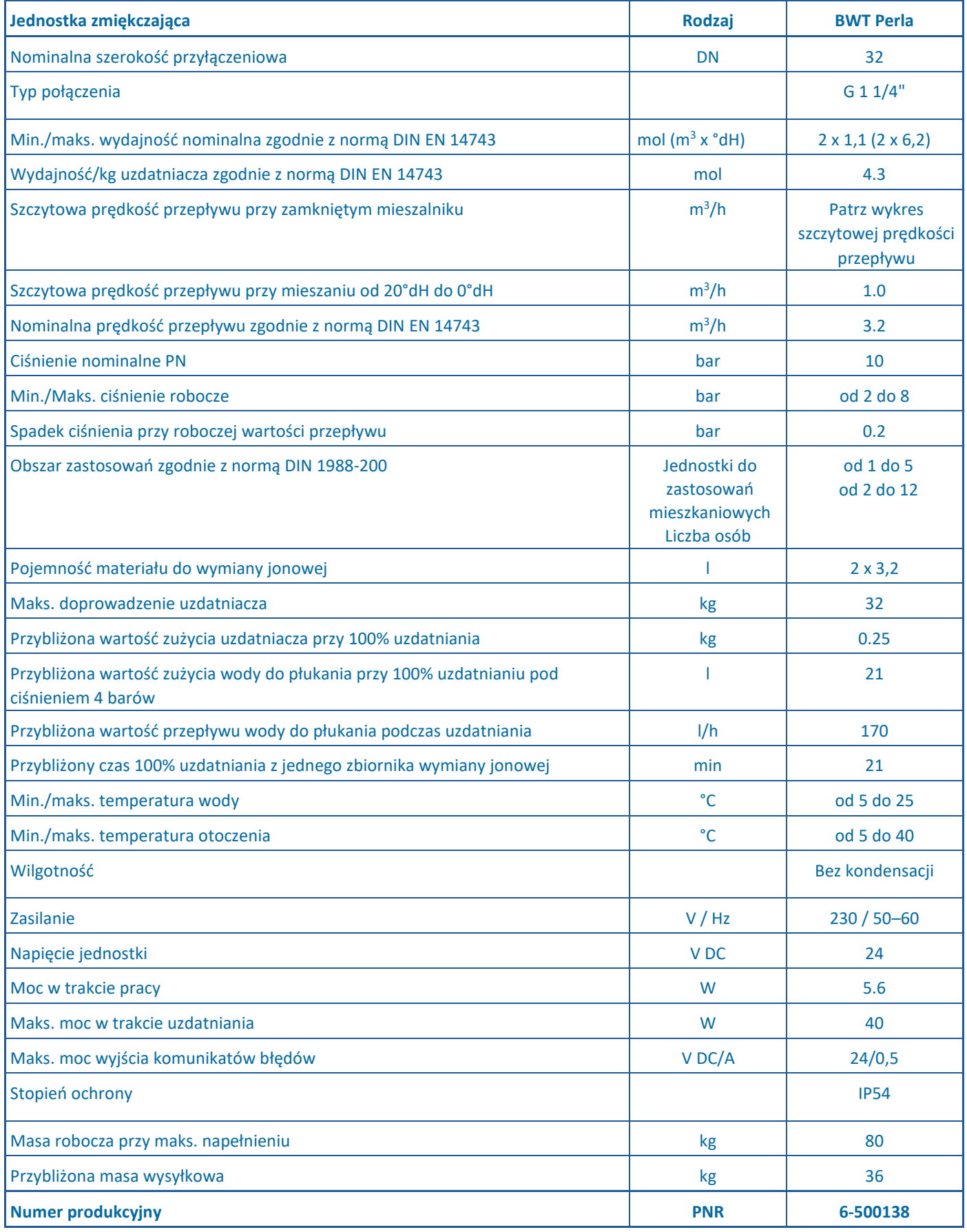

# PL

# **12.1. Wymiary**

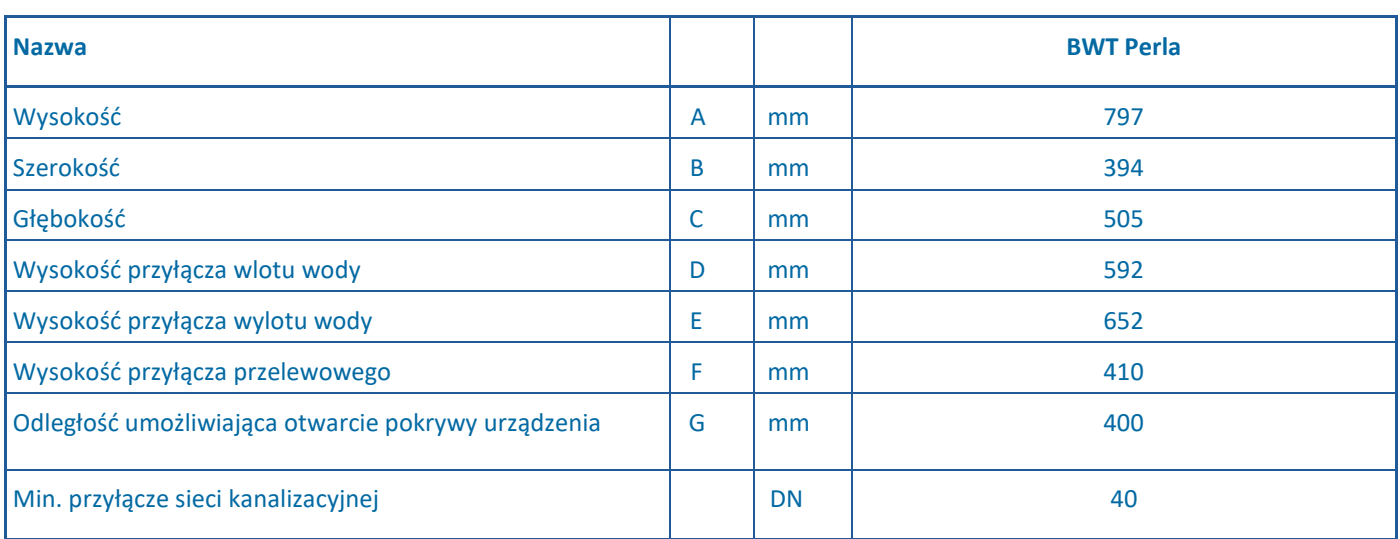

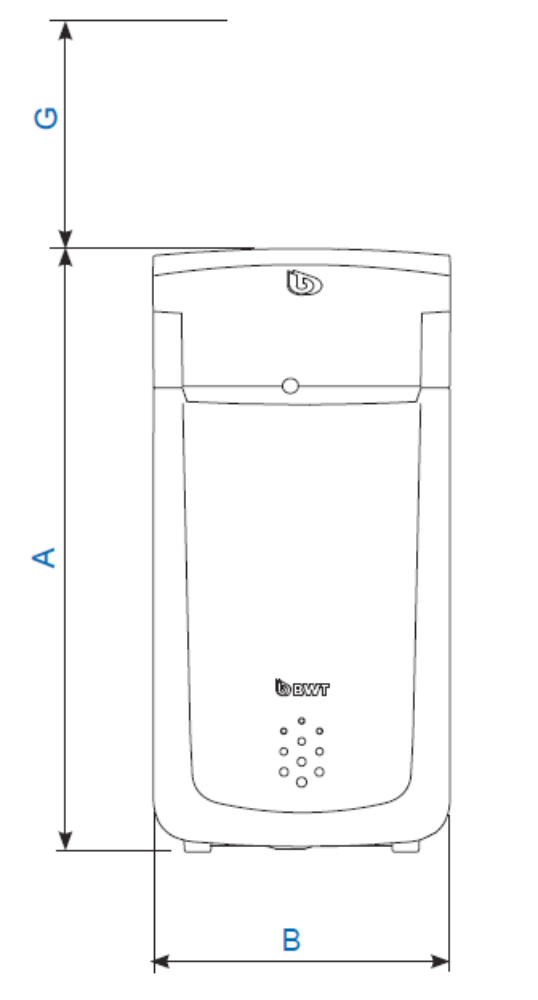

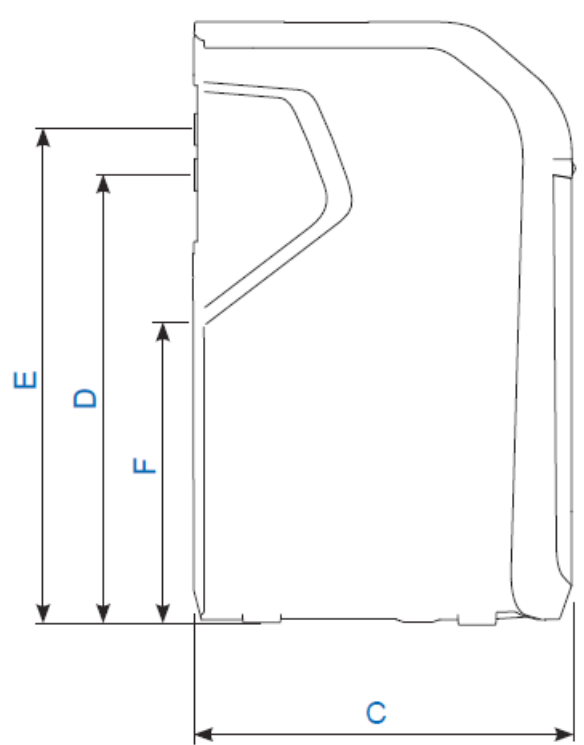

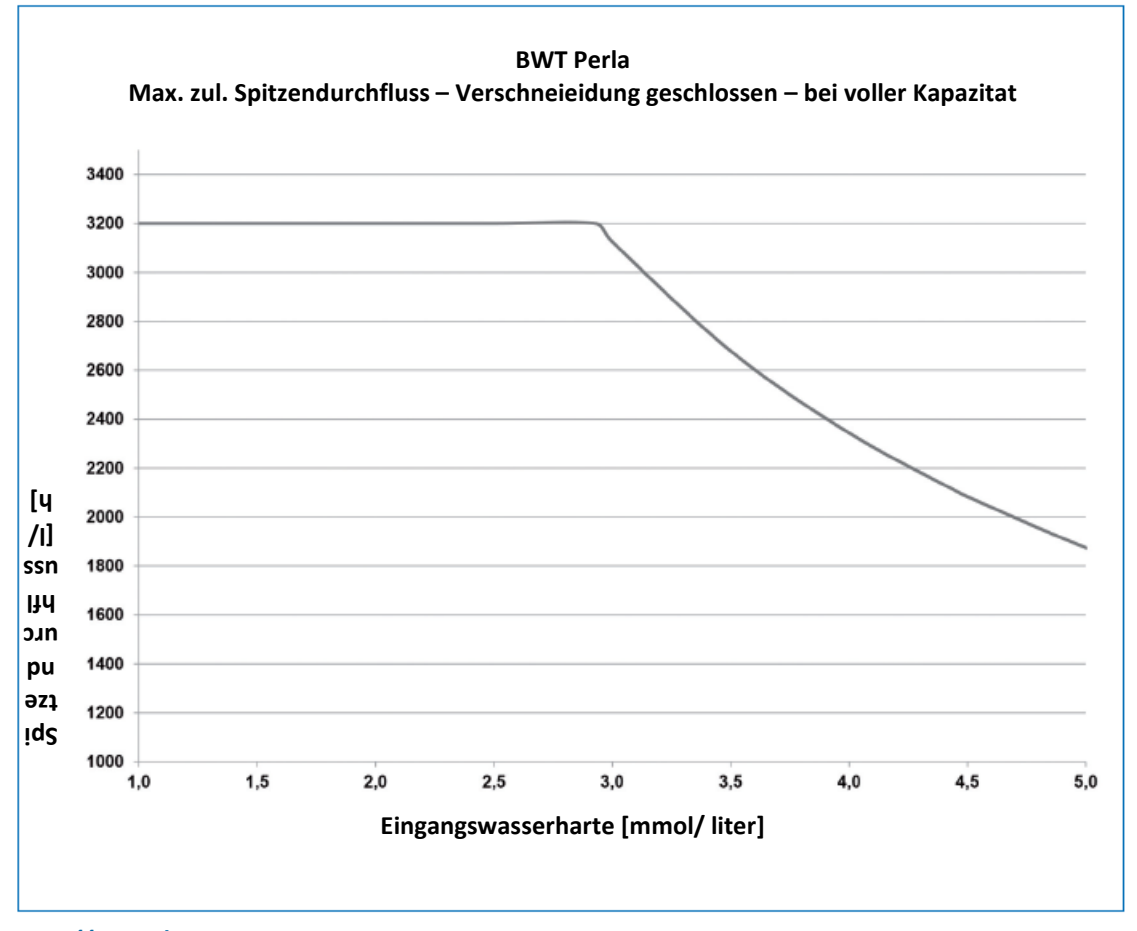

#### **Szczytowa wartość przepływu**

to szczytowa wartość przepływu, przy której wartość twardości wody odprowadzanej z produktu jest zmniejszana do wartości poniżej 10% twardości wody doprowadzanej przez przynajmniej 10 minut. Różnica ciśnienia może wzrosnąć powyżej 1 bara.

#### **Robocza wartość przepływu**

to wartość natężenia przepływu, na której niezależne instytucje wykonujące próby opierają swoje próby wydajności (szczegółowe informacje można znaleźć w normie DIN EN 14743).

#### **Przepływ nominalny**

to wartość natężenia przepływu, przy której produkt powoduje spadek ciśnienia o 1 bar przy temperaturze wody wynoszącej 15°C i zamkniętym mieszalniku.

## **13. Wykrywanie i usuwanie usterek**

# **13.1. Usterki**

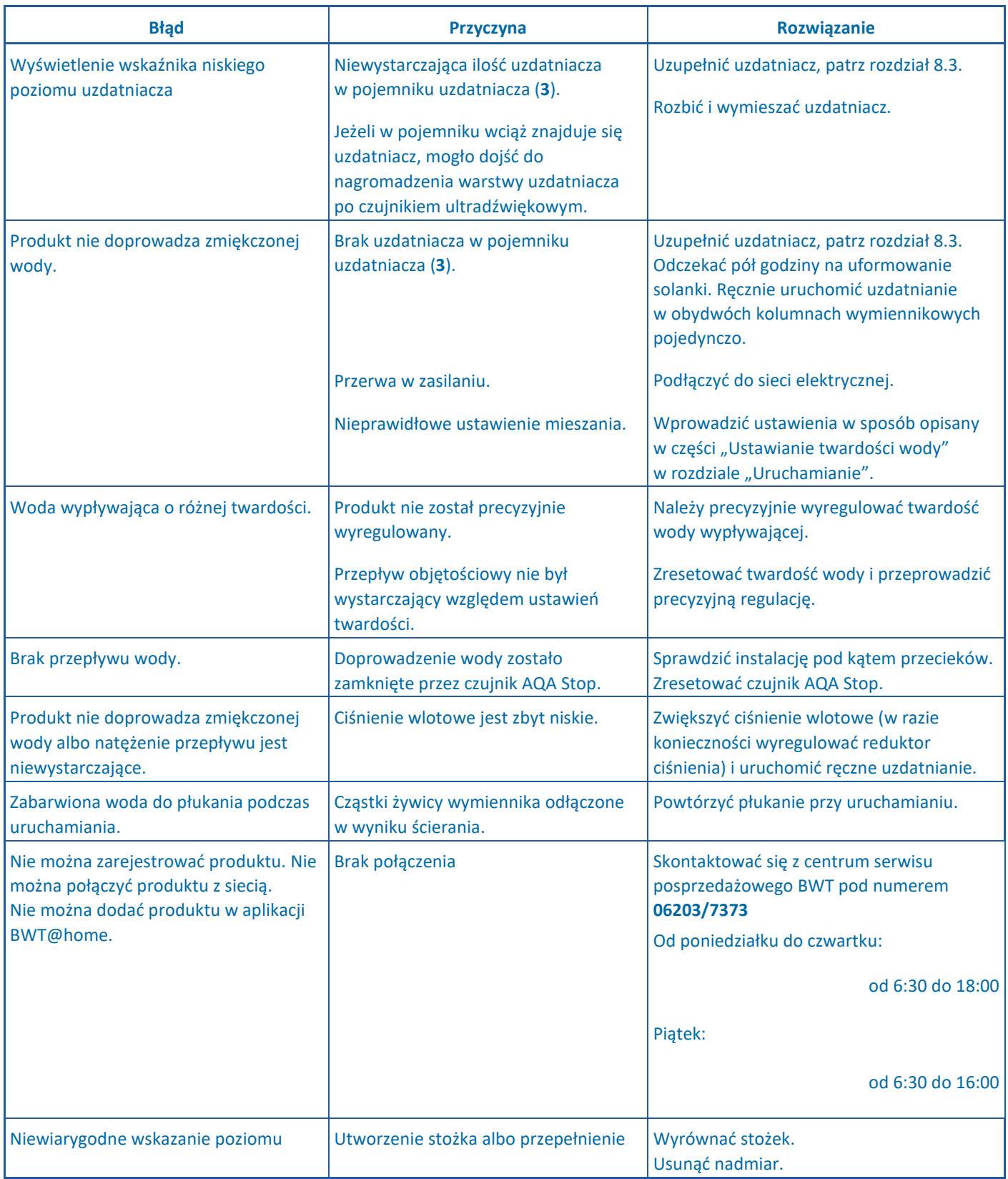

Jeżeli nie udało się usunąć problemu z wykorzystaniem tych instrukcji, proszę skontaktować się z naszym działem serwisu posprzedażowego i podać numer seryjny oraz numer produkcyjny (patrz tabliczka znamionowa z tyłu produktu).

Wyłączanie i demontaż produktu mogą przeprowadzać wyłącznie wykwalifikowani specjaliści. Przy demontażu instalacji należy przestrzegać wszystkich obowiązujących przepisów bezpieczeństwa.

**UWAGA**

**odpadów domowych.**

**albo recykling.**

**► Tego produktu nie wolno wyrzucać do** 

**► Na koniec okresu eksploatacji produktu należy zapewnić jego prawidłową utylizację** 

**► Przestrzegać wytycznych prawnych dotyczących utylizacji obowiązujących w kraju, w którym produkt jest użytkowany. ► W produkcie zastosowano następujące materiały: metal, tworzywa sztuczne,** 

#### **14.2. Utylizacja**

#### **Utylizacja opakowania transportowego**

Recykling materiałów opakowaniowych pozwala oszczędzać zasoby i zmniejszać ilość odpadów. Opakowanie należy zwrócić do wyspecjalizowanego dystrybutora.

#### **Utylizacja zużytych urządzeń elektrycznych i elektronicznych**

Nie należy wyrzucać urządzenia do odpadów domowych. Skorzystać z usług oficjalnych miejskich zakładów zajmujących się odbiorem i zwrotem zużytego sprzętu elektrycznego albo elektronicznego albo zwrócić urządzenie dystrybutorowi. Zgodnie z prawem to użytkownik odpowiada za usunięcie wszelkich danych osobowych z urządzenia przed utylizacją.

#### **Utylizacja akumulatorów**

Akumulatorów w żadnym wypadku nie wolno wyrzucać do odpadów domowych. Akumulatory niezamknięte wewnątrz urządzenia należy usunąć i przynieść do odpowiedniego punktu odbioru (np. do dystrybutora) w celu ich bezpłatnej utylizacji.

#### **15. Normy i przepisy**

#### **Zawsze należy stosować najnowszą wersję norm i przepisów prawa.**

**podzespoły elektroniczne.**

- Zależnie od zastosowania zgodnego z przeznaczeniem należy przestrzegać następujących norm i przepisów prawa:
- niemieckie rozporządzenie w sprawie jakości wody przeznaczonej do spożycia przez ludzi ("Trinkwasserverordnung");
- EN 806, specyfikacje dotyczące instalacji wody pitnej;
- normy DIN 1988, specyfikacje dotyczące instalacji wody pitnej;
- DIN EN 1717, ochrona przed zanieczyszczeniem wody w instalacjach doprowadzających wodę pitną;
- DIN EN 15161, urządzenia do uzdatniania wody w budynkach montaż, eksploatacja, konserwacja i naprawa.

#### **Produkt spełnia wymagania następujących norm:**

- DIN EN 14743, urządzenia do uzdatniania wody w budynkach zmiękczacze;
- DIN 19636-100, zmiękczacze wody (wymienniki kationitowe) do instalacji wody pitnej Część 100: Wymagania dotyczące stosowania jednostek zmiękczających zgodnie z normą DIN EN 14743.

### **16 Sprawozdanie z eksploatacji**

Zgodnie z przepisami ust. 16 niemieckiego rozporządzenia w sprawie wody pitnej, od użytkownika wymaga się prowadzenia sprawozdania z eksploatacji w postaci papierowej albo elektronicznej.

Oznaczenie produktu: \_\_\_\_\_\_\_\_\_\_\_\_\_\_\_\_\_\_\_\_\_\_\_\_\_\_\_\_\_\_\_\_\_\_\_\_\_\_\_\_\_\_\_\_\_\_\_\_\_\_\_\_\_

Miejsce montażu produktu: \_\_\_\_\_\_\_\_\_\_\_\_\_\_\_\_\_\_\_\_\_\_\_\_\_\_

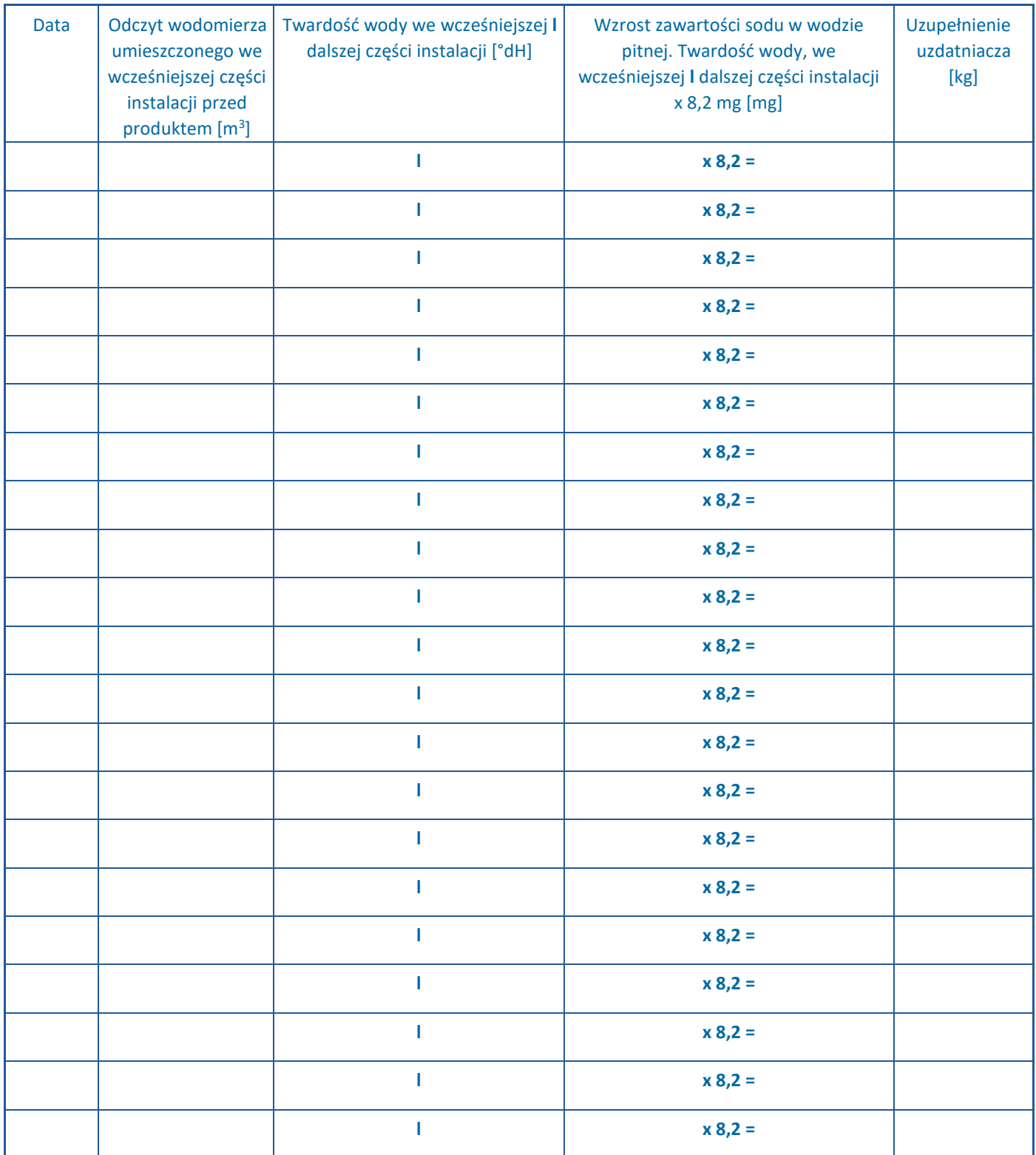

Sprawozdanie z eksploatacji wymagane jest wyłącznie w przypadku bezpośredniego albo pośredniego, docelowego zaopatrzenia w wodę w ramach wynajmu albo innej niezależnej, regularnej działalności zarobkowej.

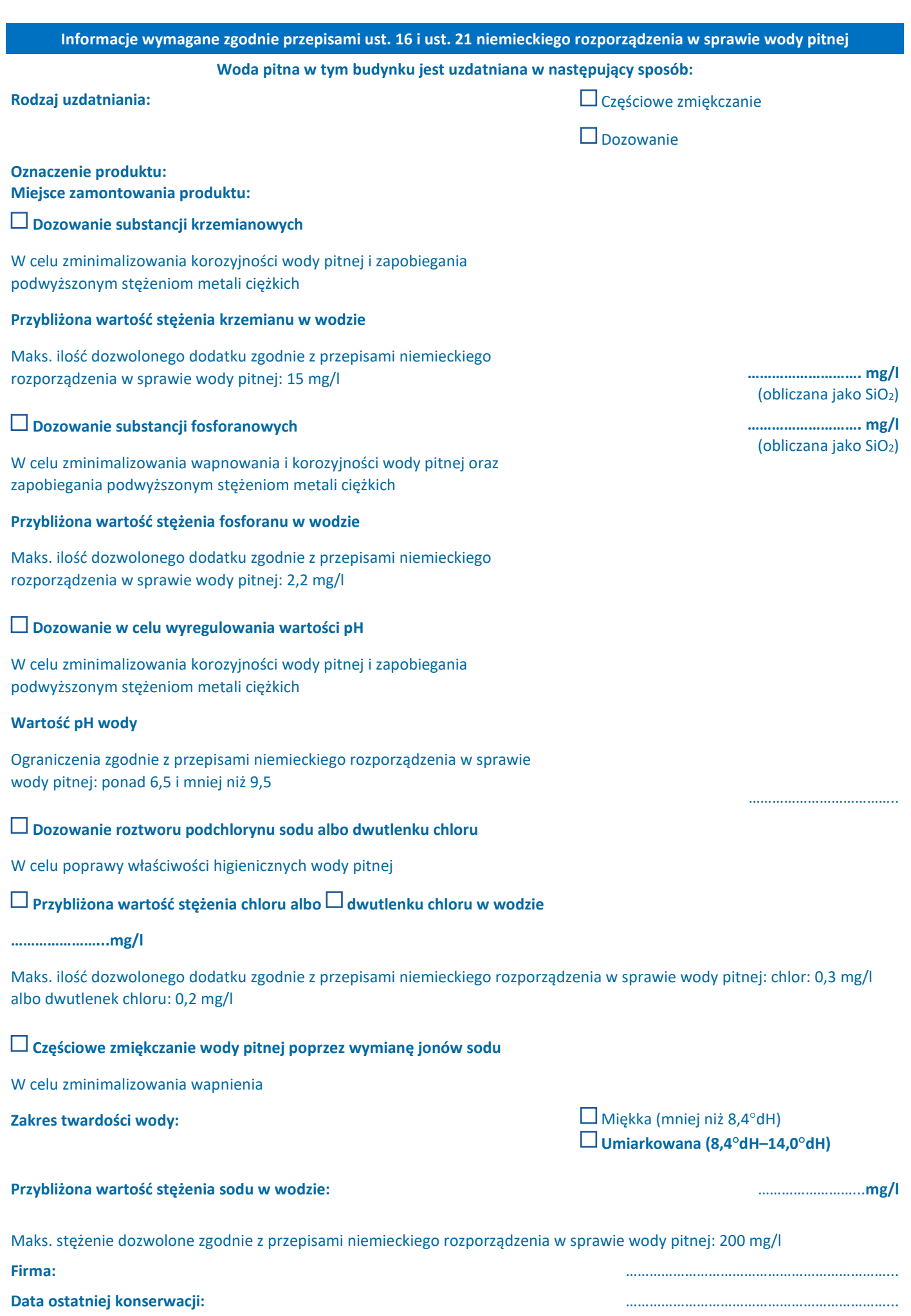

# **EU-Konformitäts-Erklärung Deklaracja zgodności WE UE Certificat de conformité** im Sinne der EG-Richtlinien Niederspannung 2014/35/EU EMV 2014/30/EU Funkanlagen Richtlinie 2014/53/EU zgodnie z dyrektywami WE Dyrektywa niskonapięciowa 2014/35/UE Dyrektywa w sprawie kompatybilności elektromagnetycznej 2014/30/EU Dyrektywa w sprawie urządzeń radiowych 2014/53/UE en accord avec les instructions de la Communauté Européenne Basse tension 2014/35/UE CEM 2014/30/UE Èquipements radio. 2014/53/EU Produkt/Produkt/Produit: Simplex Trinkwasserbehandlungsanlage Jednostka zmiękczająca Simplex Simplex systèmes d'adoucissement d'eau Typ/Rodzaj/Type: BWT Perla Baureihe / seria / série de modèles

ist entwickelt, konstruiert und gefertigt in Übereinstimmung mit den oben genannten Richtlinien, in alleiniger Verantwortung von:

została opracowana, zaprojektowana i wyprodukowana zgodnie z przepisami wyżej wymienionych dyrektyw na wyłączną odpowiedzialność: est développé, conçu et fabriqué en accord avec les instructions mentionnées ci-dessus sous l'entière responsabilité de:

#### **BWT Wassertechnik GmbH, Industriestr. 7, 69198 Schriesheim, Niemcy**

(Nr rej. WEEE DE 80428986)

[podpis]

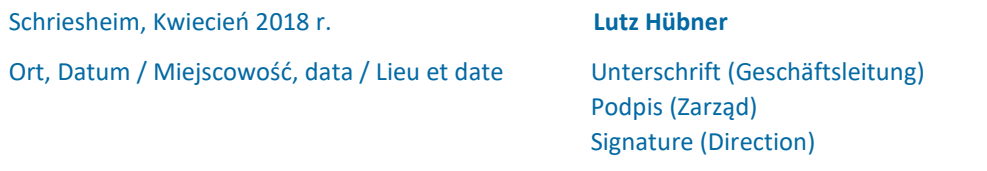

#### **Więcej informacji można znaleźć tutaj:**

# **BWT Austria GmbH**

Walter-Simmer-Strasse 4 5310 Mondsee, Austria Tel.: +43/ 6232/ 5011 0 Faks: +43/ 6232/ 4058 E-mail: office@bwt.at

**BWT Wassertechnik GmbH** Industriestrasse 7 69198 Schriesheim, Niemcy Tel.: +49/ 6203/ 73 0 Faks: +49/ 6203/ 73 102 E-mail: bwt@bwt.de

www.bwt-group.com [logo] BWT NAJLEPSZA TECHNOLOGIA WODNA